D01068501A

# TASCAM **TEAC PROFESSIONAL**

# **DR-100 Portable Digital Recorder**

# 取扱説明書

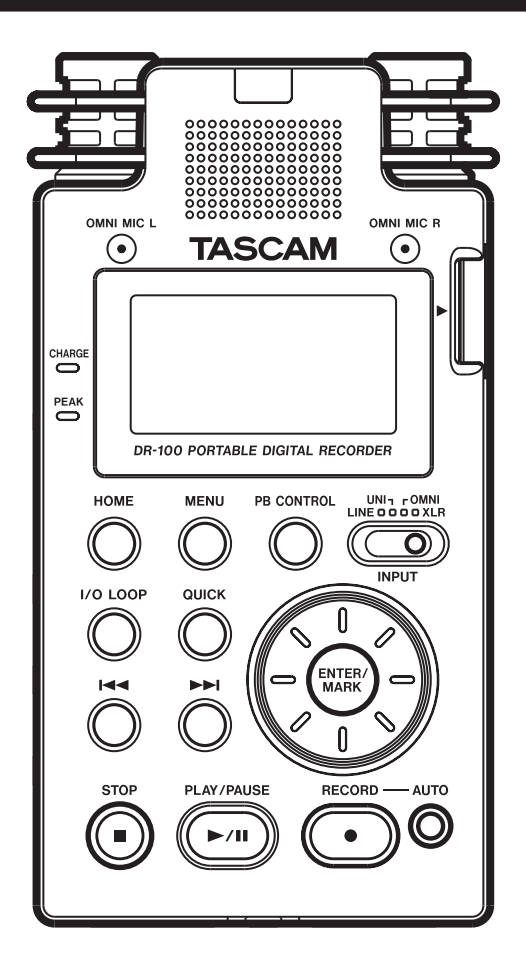

# 安全にお使いいただくために

この取扱説明書の表示は、製品を安全に正しくお使いいただき、あなたや他の人々への危害や財産へ の損害を未然に防止するために、いろいろな絵表示をしています。その表示と意味は次のようになっ ています。内容をよく理解してから本文をお読みください。

# 表示の意味

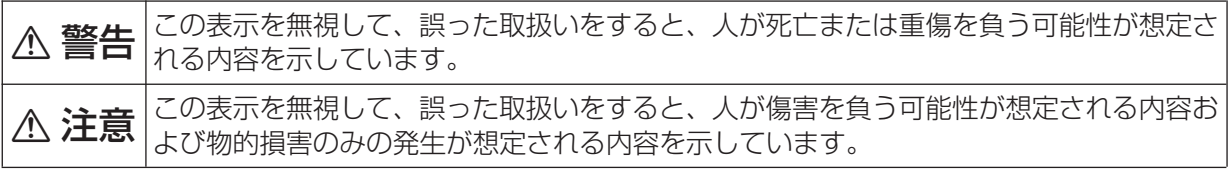

# 絵表示の例

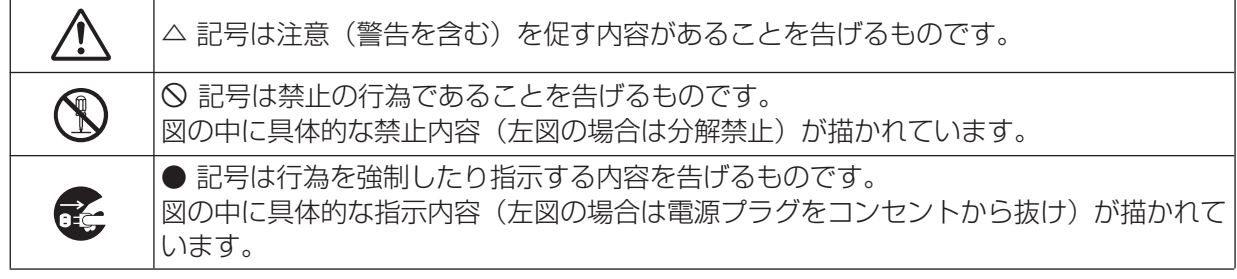

八警告

万一、煙が出ている、変なにおいや音がするなどの異常状態のまま使用すると、火災・感 電の原因となります。すぐに機器本体の電源スイッチを切り、電源プラグをコンセントか ら抜いてください。煙が出なくなるのを確認して販売店またはティアック修理センターに 修理をご依頼ください。

万一機器の内部に異物や水などが入った場合は、まず機器本体の電源スイッチを切り、電 源プラグをコンセントから抜いて、販売店またはティアック修理センターにご連絡くださ い。そのまま使用すると火災・感電の原因となります。

万一、この機器を落としたり、キャビネットを破損した場合は、機器本体の電源スイッチ を切り、電源プラグをコンセントから抜いて、販売店またはティアック修理センターにご 連絡ください。そのまま使用すると火災・感電の原因となります。

この機器の隙間などから内部に金属類や燃えやすいものなどを差し込んだり、落とし込ん だりしないでください。火災・感電の原因となります。

**í**

**i** 

この機器の上に小さな金属物を置かないでください。中に入った場合、火災・感電の原因 となります。

船舶などの直流(DC)電源には接続しないでください。火災・感電の原因となります。

航空機の運航の安全に支障を及ぼすおそれがあるため、離着陸時の使用は航空法令により 制限されていますので、離着陸時は本機の電源をお切りください。

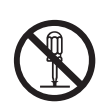

本体を絶対に分解しないでください。感電の原因となります。内部の点検・修理は販売店 またはティアック修理センターにご依頼ください。

**è** この機器を改造しないでください。火災・感電の原因となります。

# 八注意

移動させる場合は、電源スイッチを切り、必ず電源プラグをコンセントから抜き、機器間 の接続コードなど外部の接続コードを外してから行ってください。コードが傷つき、火災・ **ì** 感電の原因となることがあります。

オーディオ機器、スピーカーなどの機器を接続する場合は、各々の機器の取扱説明書をよ く読み、電源を切り、説明に従って接続してください。また接続は指定のコードを使用し てください。

**ó**

**í**

電源を入れる前には音量を最小にしてください。突然大きな音が出て聴力障害などの原因 となることがあります。

この機器に、ACアダプターを接続する場合、専用ACアダプター(PS-P520)をご使用 ください。それ以外の物を使用すると故障、火災、感電の原因となります。

ACアダプター使用時には、コンセントの近くに設置し、電源プラグに容易に手が届くよ うにしてください。

へッドホンをご使用になるときは、音量を上げすぎないように注意してください。 耳を刺激する様な大きな音量で長時間続けて聞くと、聴力に悪影響を与えることがありま す。

次のような場所に置かないでください。火災、感電やけがの原因となることがあります。 ・調理台や加湿器のそばなど油煙や湯気があたる場所

・湿気やほこりの多い場所

・ぐらついた台の上や傾いた所など不安定な場所

# 充電式電池の取り扱いについて

本製品は充電式電池を使用しています。誤って使用すると、発熱、発火、液漏れなどを避けるため、 以下の注意事項を必ず守ってください。

# △警告 (充電式電池に関する警告)

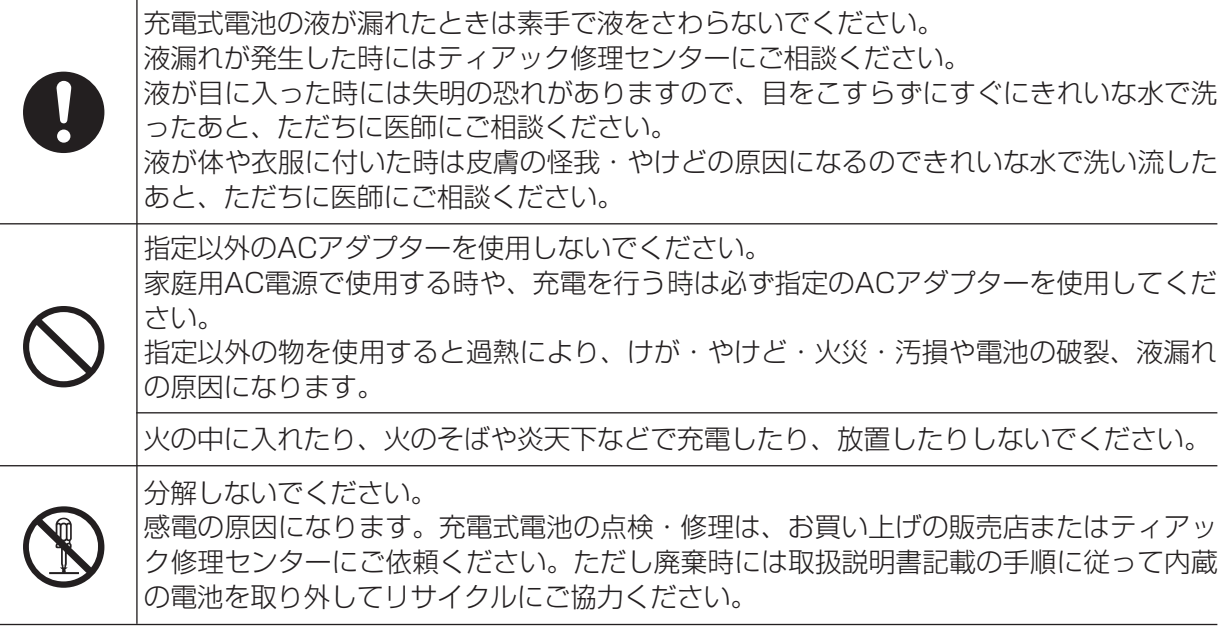

# 電池の取り扱いについて

本製品は電池を使用しています。誤って使用すると、発熱、発火、液漏れなどを避けるため、以下の 注意事項を必ず守ってください。

**不警告** (乾電池に関する警告) 乾電池は絶対に充電しないでください。 **í** 乾電池の破裂、液もれにより、火災・けがの原因となります。

# 八注意 (電池に関する注意)

電池をいれるときは、極性表示(プラス**±**とマイナス**—**の向き)に注意し、電池ケースに 表示されているとおりに正しく入れてください。 間違えると電池の破裂、液もれにより、火災、けがや周囲を汚損する原因となることがあ ります。

保管や廃棄をする場合は、他の電池や金属製のものと接触しないように、テープなどで端子 を絶縁してください。

使い終わった電池は電池に記載された廃棄方法、もしくは各市町村の廃棄方法に従って捨て てください。

コイン形リチウム電池は、小さなお子様があやまって電池を飲み込むと大変危険です。電 池およびリモコンは幼児の手の届かない場所に置いてください。万一、お子様が電池を飲 み込んだ場合は、ただちに医師と相談してください。

指定以外の電池は使用しないでください。また、新しい電池と古い電池、または種類の違 う電池を混ぜて使用しないでください。 電池の破裂、液もれにより、火災、けがや周囲を汚損する原因となることがあります。

電池を金属製の小物類と一緒に携帯、保管しないでください。電池がショートして液もれ や破裂などの原因となることがあります。

電池は、加熱したり、分解したり、火や水の中に入れないでください。 電池の破裂、液もれにより、火災、けがや周囲を汚損する原因となることがあります。

液がもれた場合は、電池ケースについた液をよく拭き取ってから新しい電池を入れてくだ さい。

液が目に入った時には失明の恐れがありますので、目をこすらずにすぐにきれいな水で洗 ったあと、ただちに医師にご相談ください。液が体や衣服に付いた時は皮膚の怪我・やけ どの原因になるのできれいな水で洗い流したあと、ただちに医師にご相談ください。

長時間使用しないときは電池を取り出しておいてください。 電池から液がもれて火災、けが、周囲を汚損する原因となることがあります。 もし液がもれた場合は、電池ケースについた液をよく拭き取ってから新しい電池を入れて ください。

**í**

**ó**

**è** 分解しないでください。 電池内の酸性物質により、皮膚や衣服を損傷する恐れがあります。

# 目次

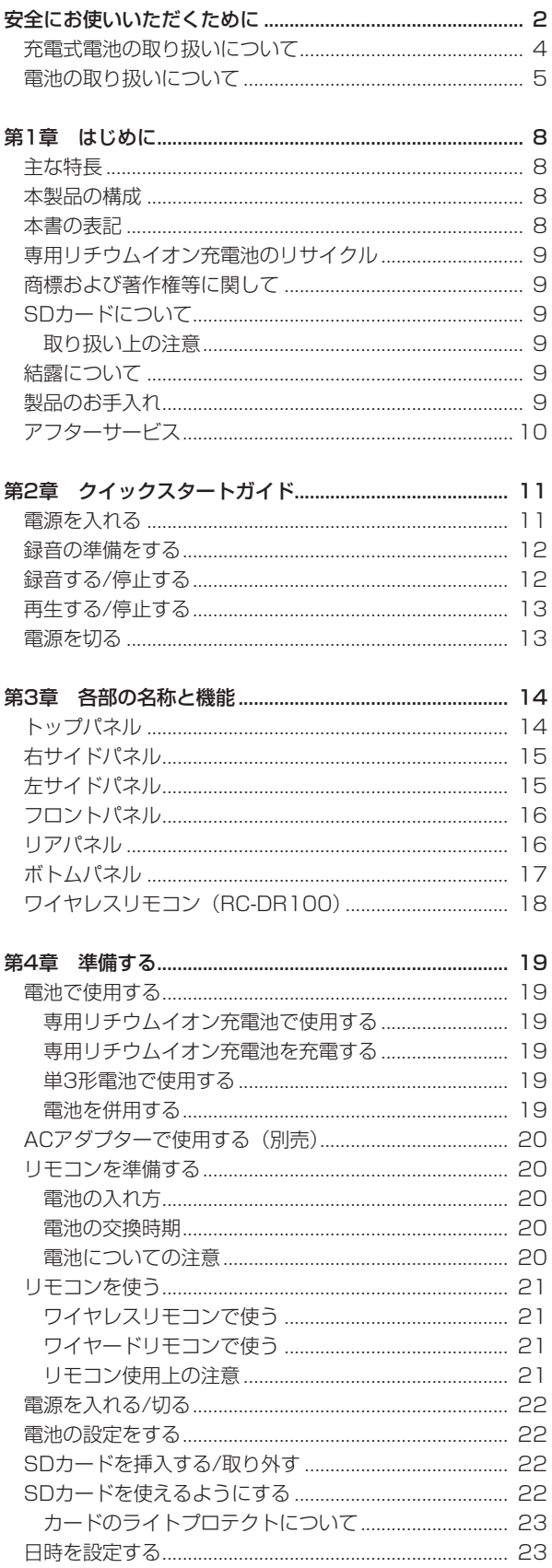

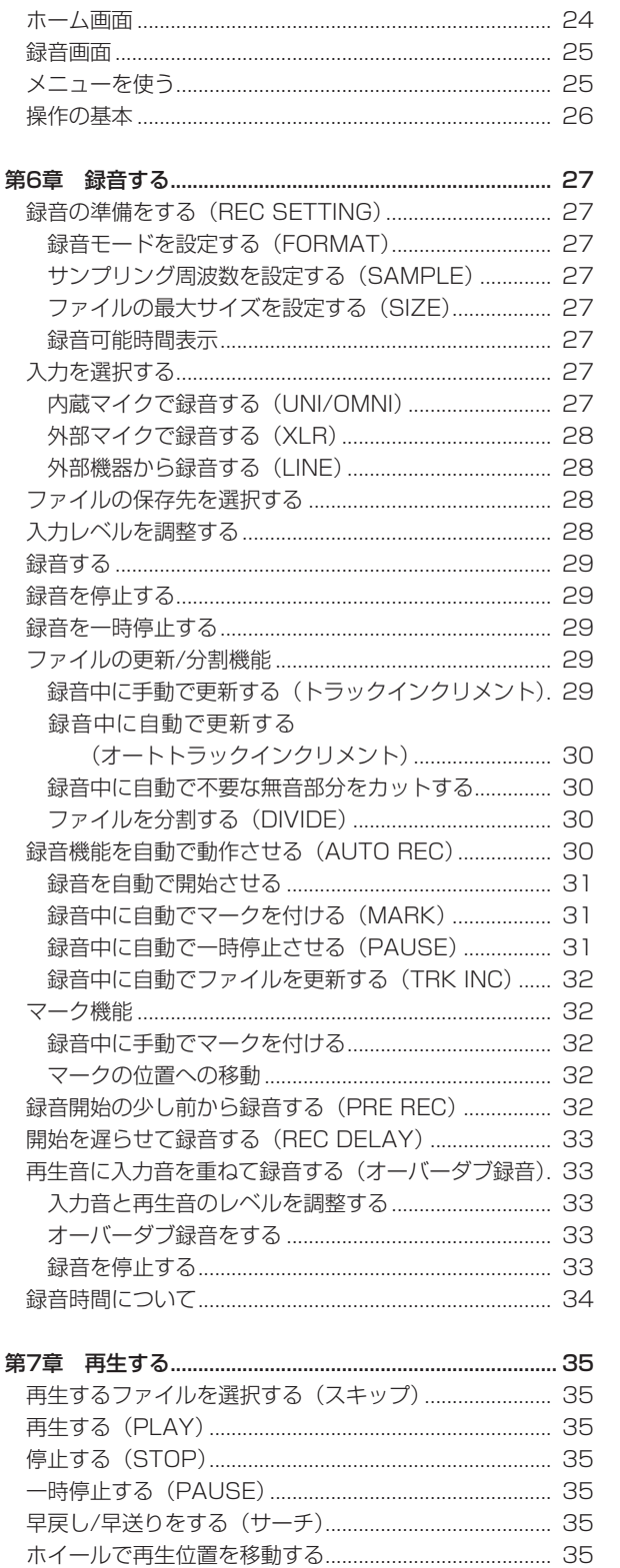

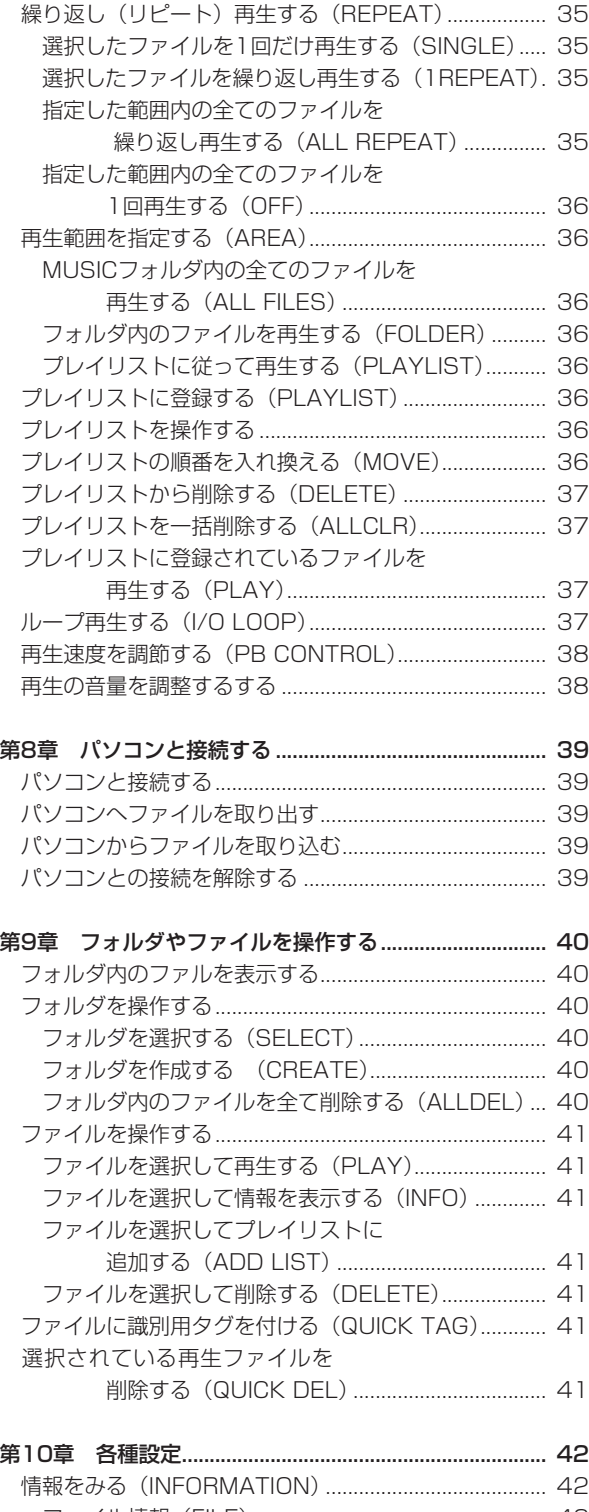

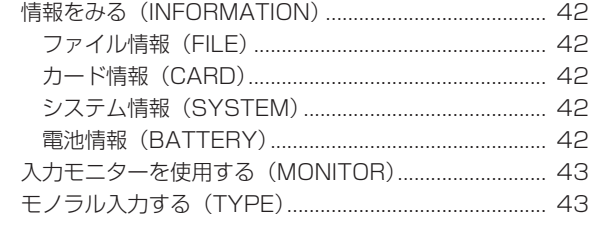

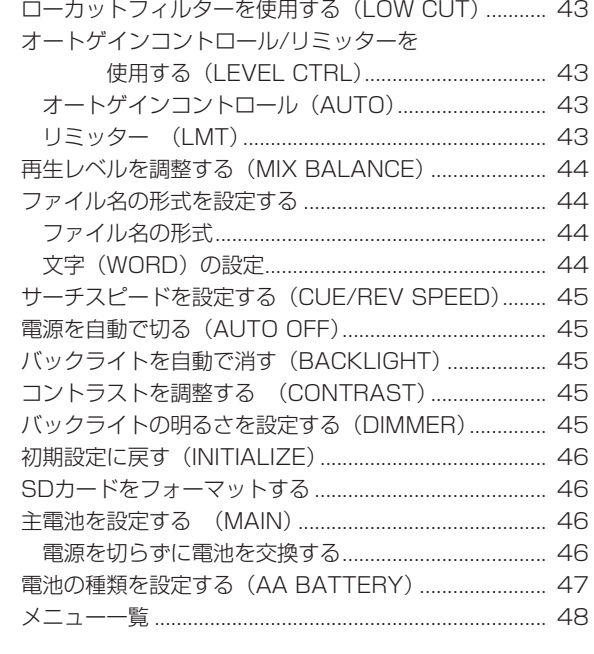

#### 第11章 メッセージ一覧 ...................................................... 50

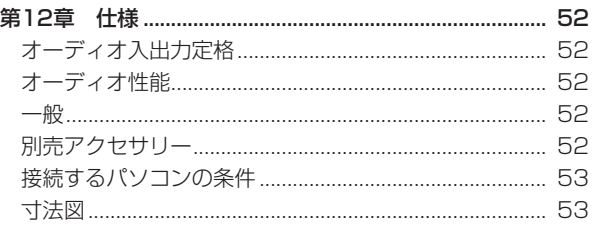

第1章 はじめに

このたびは、TASCAM Portable Digital Recorder DR-100 をお買いあげいただきまして、誠にありがとうございます。ご 使用になる前に、この取扱説明書をよくお読みいただき、正し い取扱い方法をご理解いただいたうえで、十分に機能を発揮さ せ、末永くご愛用くださいますようお願い申しあげます。お読 みになったあとは、いつでも見られるところに保管してくださ い。

また、タスカムのウェブサイト(http://www.tascam.jp/) からダウンロードすることができます。

# 主な特長

本製品は、SDメモリーカードを記録媒体とし、高音質な音声 記録ができるポータブルデジタルレコーダーです。主な特徴 や機能として以下のようなことがあげられます。

- 44.1kHz/48kHz、16bit/24bitのリニアPCM録音 (WAV形式)やMP3形式での録音が可能
- **高品質ステレオ録音が可能な2つの指向性マイクと議事録** などの録音に最適な2つの無指向性マイクの計4つの内蔵 マイクを搭載
- **º** +48Vファントム電源付き XLRマイク端子を2つ搭載
- **º** 0.4Wモノラル出力のスピーカー内蔵
- **º** 2種類の異なる電池を併用することで長時間録音や録音中 の電池交換が可能
- **音声の入力レベルを感知して、自動で録音の開始や一時停** 止が行えるAUTO REC(オートレック)機能
- **º** 位置特定や移動に役立つMARK(マーク)機能
- **º** 任意の位置でファイルを分割するDIVIDE(ディバイド) 機能
- 録音開始2秒前からの音も含めて録音できるPRE REC (プ リレック)機能
- **●** ファイル名の形式をユーザーワードまたは日付から設定 可能
- **º** 素早くファイルを識別するためのQUICK TAG機能を装備
- **º** RECORD [**º**]キーの操作音の録音を避けるためのREC DELAY (レコディレイ)機能を装備
- **º** 録音を継続したまま、あらかじめ設定した最大ファイルサ イズや入力信号レベルによって自動的にファイルを更新す るオートトラックインクリメント機能
- **録音を継続したまま、任意の位置でファイルを更新できる** トラックインクリメント機能
- **●** 本体に三脚取り付け用穴を装備
- **º** ワイヤード/ワイヤレスリモコン(RC-DR100、ワイヤー ドリモコンアダプター及びワイヤードリモコンケーブル) 付属

**º** ソフトケースおよびウインドスクリーン付属

# 本製品の構成

本製品の構成は以下の通りです。

なお、開梱は本体に損傷を与えないよう、慎重に行ってくだ さい。梱包箱と梱包材は後日輸送するときのために保管して おいてください。

付属品が不足している場合や輸送中の損傷が見られる場合、 当社までご連絡ください。

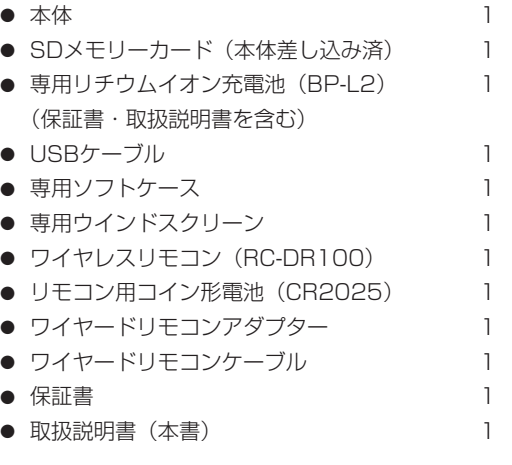

# 本書の表記

本書では以下のような表記を使います。

- **º** 「SDメモリーカード」のことを「SDカード」と表記します。
- **º** 本機および外部機器のキー /端子、画面に表示されるメッ セージなど「MENUキー」のように太字で表記します。
- **º** 必要に応じて追加情報などを、「ヒント」、「メモ」、「注意」 として記載します。

### **ヒント**

本機をこのように使うことができる、といったヒントを記 載します。

# **メ モ**

補足説明、特殊なケースの説明などをします。

#### **注 意**

指示を守らないと、人がけがをしたり、機器が壊れたり、 録音したデータが失われたりする可能性がある場合に記載 します。

# 専用リチウムイオン充電池のリサイクル

本機にはリチウムイオン充電池を使用しています。不要にな った電池は、貴重な資源を守るために廃棄しないで充電式電 池リサイクル協力店へお持ちください。

■ご不明な場合は、弊社のタスカム カスタマーサポートまで お問い合わせください。

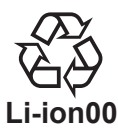

# 商標および著作権等に関して

\* TASCAMはティアック株式会社の登録商標です。

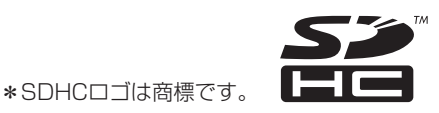

- \* Microsoft お よ び Windows は、 米 国 Microsoft Corporation の、米国、日本およびその他の国における 登録商標または商標です。
- \* Macintosh, Mac OS, および Mac OS Xは、Apple Inc. の商標です。
- \* Supply of this product does not convey a license nor imply any right to distribute MPEG Layer-3 compliant content created with this product in revenue-generating broadcast systems (terrestrial, satellite, cable and/or other distribution channels), streaming applications (via Internet, intranets and/or other networks), other content distribution systems (pay-audio or audio-ondemand applications and the like) or on physical media (compact discs, digital versatile discs, semiconductor chips, hard drives, memory cards and the like). An independent license for such use is required. For details, please visit http:// mp3licensing. com.
- \* MPEG Layer-3 audio coding technology licensed from Fraunhofer IIS and Thomson.
- \* その他、記載されている会社名、製品名、ロゴマークは各 社の商標または登録商標です。

ここに記載されております製品に関する情報、諸データ は、あくまで一例を示すものであり、これらに関します 第三者の知的財産権、およびその他の権利に対して、権 利侵害がないことの保証を示すものではございません。 従いまして、上記第三者の知的財産権の侵害の責任、又は、 これらの製品の使用により発生する責任につきましては、 弊社はその責を負いかねますのでご了承ください。

第三者の著作物は、個人として楽しむなどのほかは、著 作権法上権利者に無断で使用できません。装置の適正使 用をお願いします。 弊社では、お客様による権利侵害行為につき一切の責任 を負担致しません。

# SDカードについて

本機ではSDカードを使って記録や再生を行います。 タスカムのウェブサイト(http://www.tascam.jp/)には、 当社で動作確認済みのSDカードのリストが掲載されています。

# 取り扱い上の注意

SDカードは精密にできています。カードやスロットの破損を 防ぐため、取り扱いにあたって以下の点をご注意ください。

- **º** 極端に温度の高いあるいは低い場所に放置しないこと。
- **極端に湿度の高い場所に放置しないこと。**
- **º** 濡らさないこと。
- **上に物を乗せたり、ねじ曲げたりしないこと。**
- **º** 衝撃を与えないこと。

# 結露について

本製品を寒い場所から暖かい場所へ移動したときや、寒い部 屋を暖めた直後など、気温が急激に変化すると結露を生じる ことがあります。結露したときは約1~2時間放置した後、電 源を入れてお使いください。

# 製品のお手入れ

製品の汚れは、柔らかい布でからぶきしてください。化学ぞ うきん、ベンジン、シンナー、アルコールなどで拭かないで ください。表面を痛めたり色落ちさせる原因となります。

# アフターサービス

- **この製品には保証書を別途添付しております。保証書は所** 定事項を記載しておりますので、大切に保管してください。
- **º** 保証期間はお買い上げ日より1年です。保証期間中は記載 内容によりティアック修理センターが修理いたします。そ の他の詳細につきましては保証書をご参照ください。
- **º** 保証期間経過後、または保証書を提示されない場合の修理 などについては、お買い上げの販売店またはティアック修 理センターなどにご相談ください。修理によって機能を維 持できる場合は、お客さまのご要望により有料修理いたし ます。
- **º** 万一、故障が発生し修理を依頼される場合は、次の事項を 確認の上、ティアック修理センターまでご連絡ください。
	- **≠** 型名、型番(DR-100)
	- **≠** 製造番号(Serial No.)
	- **≠** 故障の症状(できるだけ詳しく)
	- **≠** お買い上げ年月日
	- **≠** お買い上げ販売店名
- **º** お問い合わせ先につきましては、巻末をご参照ください。

第2章 クイックスタートガイド

本機の内蔵マイクUNI MIC【ユニマイク】を使って録音し、 録音したファイルを再生するまでの手順を説明します。

# 電源を入れる

# 1. 電源を準備する

 電池で使用する場合は充電された専用リチウムイオン充電 池または単3形電池を入れてください。( → 19ページ「電 池で使用する」)

### 使用できる電池の種類

- **≠** 専用リチウムイオン充電池(付属のBP-L2)
- **≠** 単3形ニッケル水素電池
- **≠** 単3形アルカリ乾電池

#### **注 意**

 単3形マンガン乾電池は使用できません。 本機で単3形ニッケル水素電池を充電することはできませ ん。市販の充電器をご使用ください。

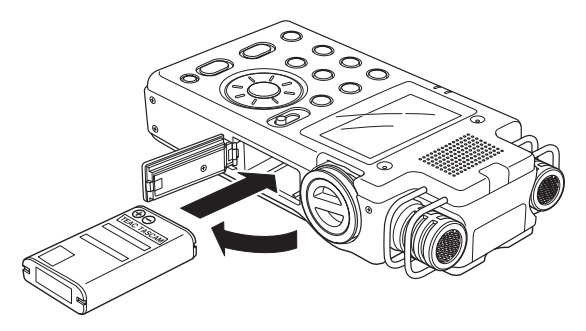

[ 専用リチウムイオン充電池挿入 ]

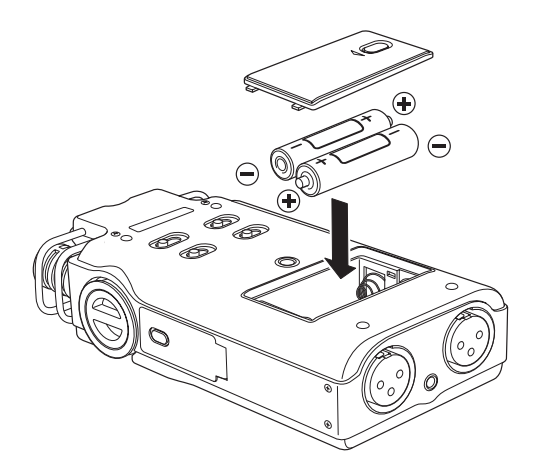

[ 単3形電池挿入 ]

 ACアダプターで使用する場合は必ず別売の専用ACアダプ ター(PS-P520)を接続してください。( → 20ページ「AC アダプターで使用する(別売)」)

 それ以外のものを使用すると故障、火災、感電の原因とな ります。

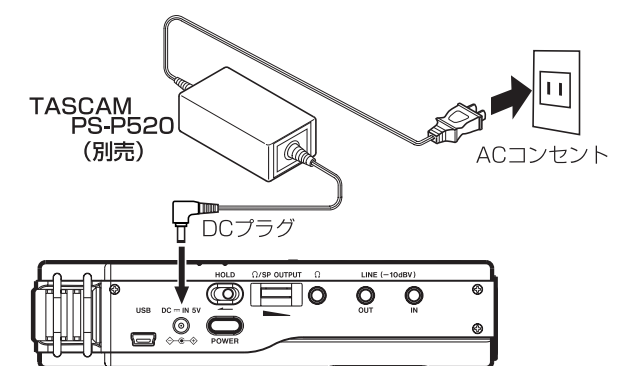

2. SDカードを準備する 新しいSDカードまたは本機にてフォーマットされたSD カードを挿入してください。( → 22ページ「SDカード を挿入する/取り外す」)

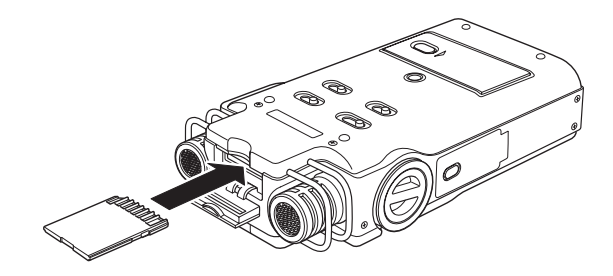

# **メ モ**

- **≠** 本機をお買い上げ時、SDカードスロットにSDカードが挿 入されています。このSDカードをそのまま使って録音/再 生を行う場合は、改めて挿入し直す必要はありません。
- **≠** 付属のSDカードはフォーマット済みです。
- 3. 電源を入れる

POWER【パワー】キーを長押しすると電源が入ります。

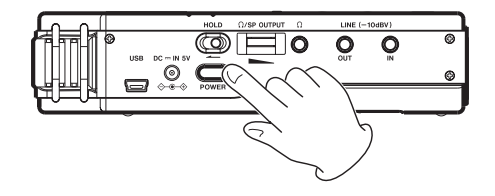

# 録音の準備をする

1. SDカードをフォーマットする。 新しいカードまたは本機にてフォーマットされていない カードが挿入されているときは以下のようなメッセージ が表示されます。

ENTER/MARK【エンター /マーク】キーを押すとフォー マット(クイックフォーマット)が開始されます。

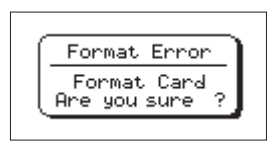

# **メ モ**

 付属のSDカードはフォーマット済みですので、再度フォー マットする必要はありません。

2. 日時を設定する。

 本体内の時計をもとにファイルに録音した日時を記録し ます。

 この設定を省略しても録音できますが、このとき初期値 の「2000/01/01 00:00」が設定されます。(→ 23ページ「日時を設定する」)

3. 録音の準備をする。

録音モード (→ 27ページ 「録音モードを設定する (FORMAT)」)やサンプリング周波数( → 27ページ「サ ンプリング周波数を設定する(SAMPLE)」)を設定して ください。

この設定を省略しても録音できますが、初期値は、

録音モード: WAV 16bit サンプリング周波数:44.1kHz

となっています。

# 録音する/停止する

内蔵マイク (UNI MIC) を使った録音の方法について説明し ます。

1. 入力信号を選択する。

INPUT【インプット】スイッチで UNI を選択します。

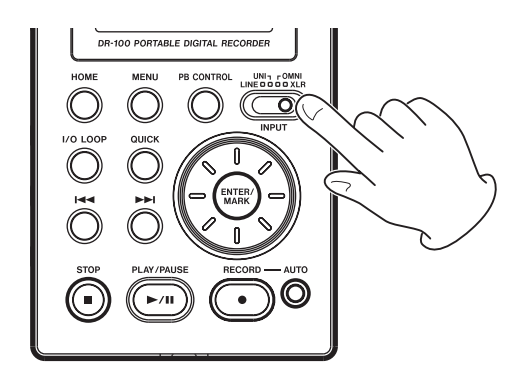

2. 入力レベルを調節する。

RECORD【レコード】[**º**]キーを押し、録音待機状態に します。

 レベルメーターとPEAK【ピーク】インジケーターを見な がら、MIC GAIN【マイクゲイン】スイッチ、INPUT【イ ンプット】ボリュームを使って入力レベルを調節してくだ さい。( → 28 ページ「入力レベルを調節する」)

PEAK【ピーク】インジケーターが点灯しない範囲で、で きるだけメーターが大きく振れるように調節してください。

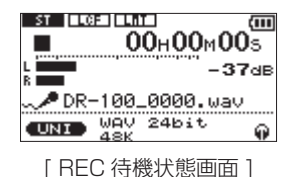

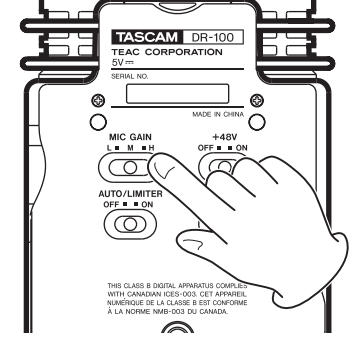

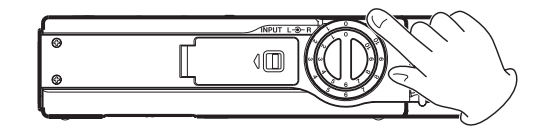

3. 録音する。

 録音待機状態からRECORD【レコード】[**º**]キーを押す と録音を開始します。

4. 録音を停止する。

STOP【ストップ】[**ª**]キーを押すと録音を停止します。

録音方法の詳細や便利な録音機能については「録音する」(27 ページ)を参照してください。

# 再生する/停止する

録音したファイルを再生して内蔵スピーカーまたはヘッドホ ンで聴く方法について説明します。

1. 内蔵スピーカーまたはヘッドホンを準備する。 スピーカーで聴く場合は SPEAKER【スピーカー】スイ ッチを ON にします。

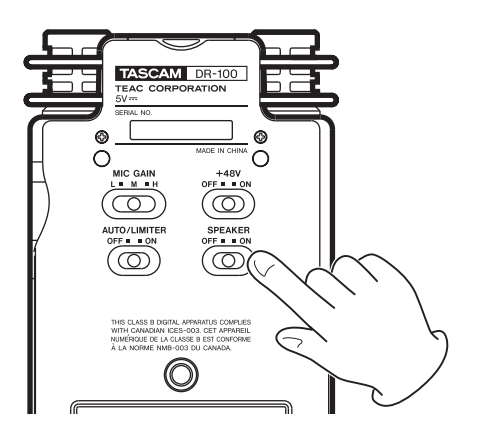

ヘッドホンで聴く場合は Ω【ヘッドホン】端子にヘッドホ ンを接続してください。

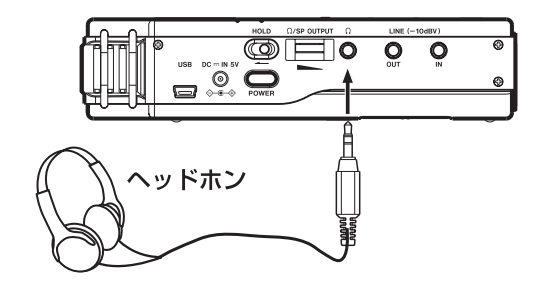

## **メ モ**

 ヘッドホンを接続するとSPEAKER【スピーカー】スイッ チがONでもスピーカーから音は出力されません。

- **2. PLAY/PAUSE【プレイ/ポーズ】[▶/Ⅲ]キーを押すと再** 生を開始します。
- 3. Ω /SP OUTPUT 【スピーカーアウトプット】ボリューム を操作して音量を調節します。

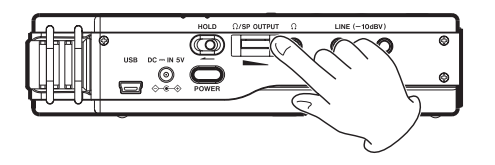

4. STOP【ストップ】[**ª**]キーを押すと再生を停止します。

再生方法の詳細や便利な再生機能については「再生する」 (35ページ)を参照してください。

# 電源を切る

POWER【パワー】キーを長押しすると電源が切れます。

# **注 意**

 電源を切るときは必ずPOWER【パワー】キーで行ってく ださい。電源が入っているときに主電池を外したり、電池 が装着されず別売の専用ACアダプター(PS-P520)で 使用している時に電源コードを抜いたりすると録音データ や設定などが全て失われます。

# 第 3 章 各部の名称と機能

# トップパネル

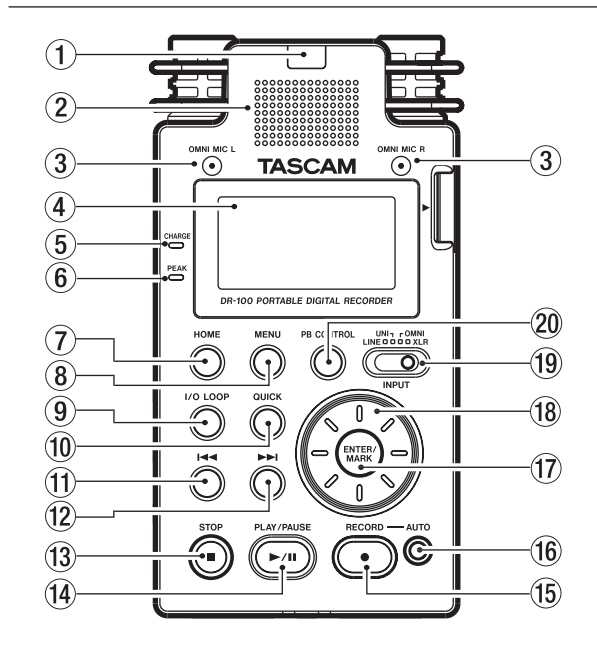

(1) リモコン受光部

付属のリモコン (RC-DR100) の信号を受信します。リ モコンを使用するときは、リモコンの先端をこちらに向け て操作してください。( → 21ページ「リモコンを使う」)

(2) 内蔵モノラルスピーカー モニター用の内蔵スピーカーです。 録音中や録音待機中、またはヘッドホンを接続していると

きには音が出力されません。

3 内蔵無指向性ステレオマイク (OMNI MIC L/R【オムニマイク】) 本体内蔵のステレオマイクです。

# (4) ディスプレイ

各種情報を表示します。

- 5 CHARGE【チャージ】インジケーター 充電中に点灯し、充電が完了すると消灯します。
- 6 PEAK【ピーク】インジケーター 録音する音の音量が大きすぎる場合に点灯します。
- 7 HOME【ホーム】キー 各種設定画面表示中に押すとホーム画面に戻ります。また、 ホーム画面表示中に押すと経過時間表示と残量時間表示を 切り換えます。
- 8 MENU【メニュー】キー MENU画面を表示します。
- 9 I/O LOOP【アイオーループ】キー 始点(I)と終点(O)を設定し、その区間を繰り返し

再生させます。( → 37ページ「ループ再生する(I/O LOOP)」)

- 0 QUICK【クイック】キー QUICK TAG、QUICK DELETEメニューを呼び出します。 ( → 41ページ「ファイルを操作する」)
- q **Â**【REW】キー

 ファイルの途中で短く押すとファイルの先頭にスキップし ます。

 ファイルの先頭付近で短く押すと前のファイルの先頭にス キップします。

押し続けると早戻しサーチします。

 また、MENU画面で左方向に移動する場合やBROWSE画 面でフォルダの階層を戻る場合に使用します。

## w **¯**【FF】キー

 短く押すと次のファイルの先頭にスキップします。 押し続けると早送りサーチをします。 また、MENU画面で右方向に移動する場合やBROWSE画 面でフォルダの階層を進む場合に使用します。

e STOP【ストップ】 [**ª**]キー

 再生や録音の停止に使用します。また、操作をキャンセル (NO)するときに使用します。

- r PLAY/PAUSE【プレイ/ポーズ】 [**Á**/**π**]キー 再生の開始や一時停止に使用します。
- t RECORD【レコード】 [**º**]キー 録音待機や録音の開始、録音一時停止に使用します。
- y AUTO【オート】キー

 オートレック機能の各種設定や自動録音を行うときに使 用します。( → 30ページ「録音機能を自動で動作させる (AUTO REC)」)

# 17 ENTER/MARK【エンター /マーク】キー

 選択を確定するときに使用します(ENTER)。 また、録音中に手動でマークを付けるときに使用します (MARK)。( → 32ページ「マーク機能」)

18 ホイール 各種設定画面において、項目の選択や値の変更に使用し ます。 また、ファイルの再生位置の移動にも使用します。

o INPUT【インプット】スイッチ 入力信号を選択します。

20 PB CONTROL【プレイバックコントロール】キー 設定画面の表示や機能のオン/オフの切り換えに使用 **します。(→ 38ページ「再生速度を調節する(PB** CONTROL)」)

# 右サイドパネル

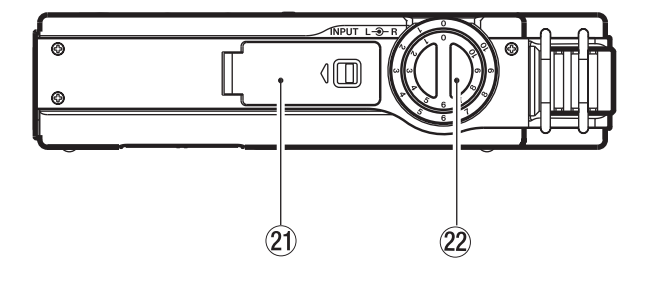

- ② 電池ケース (専用リチウムイオン充電池) 本機の電源になる専用リチウムイオン充電池を収納する ケースです。( → 19ページ「電池で使用する」)
- 22 INPUT【インプット】ボリューム 入力信号の音量を調節します。

左サイドパネル

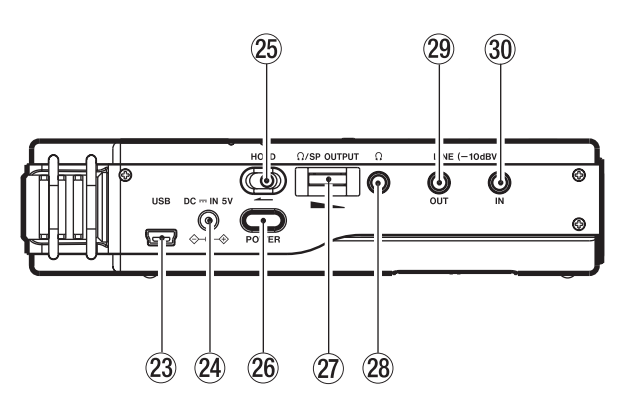

# 23 USBポート

 付属のUSBケーブルでパソコンと接続します。( → 39 ページ「パソコンと接続する」)

#### $(24)$  DC - IN 5V端子

 別売の専用ACアダプター(PS-P520)を接続します。 それ以外のACアダプターは接続しないでください。

#### g HOLD【ホールド】スイッチ

 矢印の方向へ移動するとホールド(誤動作防止)機能が働 きます。

26 POWER【パワー】キー 長押しすることにより、電源のオン/オフを行います。

j /SP OUTPUT【スピーカーアウトプット】ボ リューム

 ヘッドホンまたはスピーカーから出力される音量を調節し ます。

# 28 Ω 【ヘッドホン】端子

 ヘッドホンを接続する端子です。( → 23ページ「モニター 用機器を接続する」)

29 LINE OUT【ラインアウト】端子 ステレオミニジャックケーブルを使用して外部機器のライ ン入力端子と接続します。

#### 30 LINE IN【ラインイン】端子

 ステレオミニジャックケーブルを使用してオーディオ機器 などのライン出力端子と接続します。

# フロントパネル

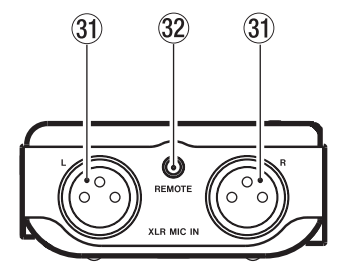

- 31) XLR MIC IN L/R【マイクイン】端子 外部マイクを接続する端子です。
- 32 REMOTE【リモート】端子 付属のワイヤードリモコンを接続する端子です。

# リアパネル

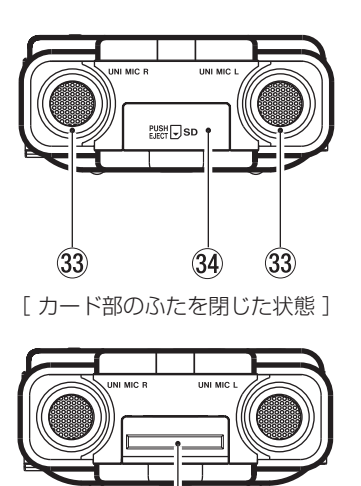

 $\mathfrak{B}$ 

[ カード部のふたを開いた状態 ]

- 33 内蔵指向性ステレオマイク (UNI MIC L/R【ユニ マイク】) 本体内蔵のステレオマイクです。
- 34 SDカードスロットふた
- 35 SDカードスロット SDカードを挿入します。

# ボトムパネル

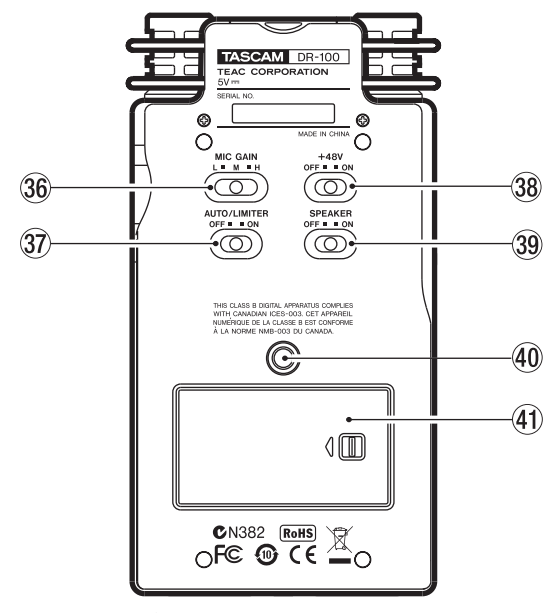

[ 電池ケースふたを取り付けた状態]

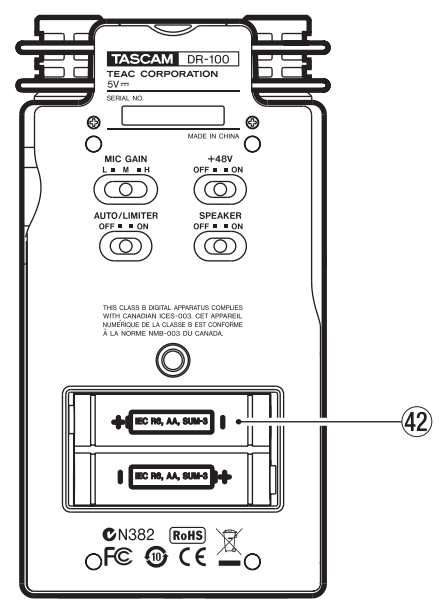

[ 電池ケースふたを外した状態]

- 36 MIC GAIN【マイクゲイン】スイッチ マイク入力の感度を切り換えます。
- 37) AUTO/LIMITER【オート/リミッター】スイッチ スイッチをONにするとオートゲインコントロールまた はリミッターが有効になります。( → 43ページ「オー トゲインコントロール/リミッターを使用する(LEVEL CTRL)」)
- , +48V(ファントム電源)スイッチ XLR MIC IN L/R端子にコンデンサマイクを接続したとき にスイッチをONにすると+48Vの電源を供給します。

# **注 意**

+48VスイッチをONにした状態で、マイクの抜き差しを しないでください。

. SPEAKER【スピーカー】スイッチ ONに設定すると内蔵スピーカーから音が出力されます。

#### **メ モ**

ONにした場合でも録音中や録音待機中、またはヘッドホ ンを接続しているときには音が出力されません。

40 三脚取り付け用穴 (1 / 4インチ) 本体に三脚を取り付けることができます。

# **注 意**

- **≠** 本体の落下を防ぐため、三脚のネジを確実に締めてくだ さい。
- **≠** 三脚に本体を取り付けて使用する場合は、三脚を水平な場 所に置いてください。
- **≠** 三脚によってはネジの規格の違いにより、直接取り付けら れない場合があります。その場合は市販の変換アダプター をご使用ください。

## (41) 電池ケースふた

@ 電池ケース(単3形電池) 本機の電源になる電池(単3形電池、2本)を収納するケー スです。( → 19ページ「電池で使用する」)

# ワイヤレスリモコン(RC-DR100)

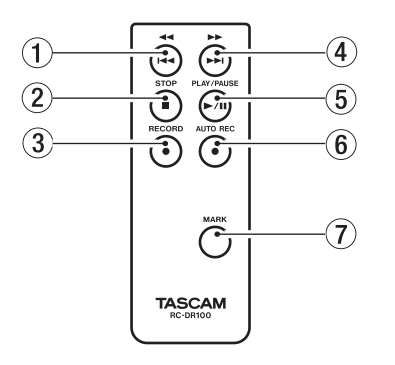

# 1 **Ô**/**Â**【REW】キー

 ファイルの途中で短く押すとファイルの先頭にスキップし ます。

 ファイルの先頭付近で短く押すと前のファイルの先頭にス キップします。

押し続けると早戻しサーチします。

# 2 STOP【ストップ】 [**ª**]キー

再生や録音の停止に使用します。

- 3 RECORD【レコード】 [**º**]キー 録音待機や録音の開始、録音一時停止に使用します。
- 4 /**¯**【FF】キー 短く押すと次のファイルの先頭にスキップします。 押し続けると早送りサーチをします。
- 5 PLAY/PAUSE 【プレイ/ポーズ】[**Á**/**π**]キー 再生の開始や一時停止に使用します。
- 6 AUTO REC【オートレック】キー オートレック機能を使用するときに使用します。 本体操作と異なり、AUTO RECキーだけで録音待機状態 になります。

# **メ モ**

オートレック機能の各設定は、本体の操作で行ってくだ さい。

# 7 MARK【マーク】キー

録音中に手動でマークを付けるときに使用します。

第 4 章 準備する

# 電池で使用する

本機では専用リチウムイオン充電池と単3形電池を使用する ことができます。

また、これらの電池は併用することができ、これにより長時 間の連続動作が可能になります。

さらに、一方の電池残量がなくなってしまった場合など、動 作を継続させたまま電池を交換することもできます。

#### 使用できる電池の種類

- **≠** 専用リチウムイオン充電池(付属のBP-L2)
- **≠** 単3形ニッケル水素電池
- **≠** 単3形アルカリ乾電池

#### **注 意**

単3形マンガン乾電池は使用できません。

 本機で単3形ニッケル水素電池を充電することはできませ ん。市販の充電器をご使用ください。

# 専用リチウムイオン充電池で使用する

本機の側面にある電池ケースふたを開け、正しい向きで挿入 し、電池ケースふたを閉めます。

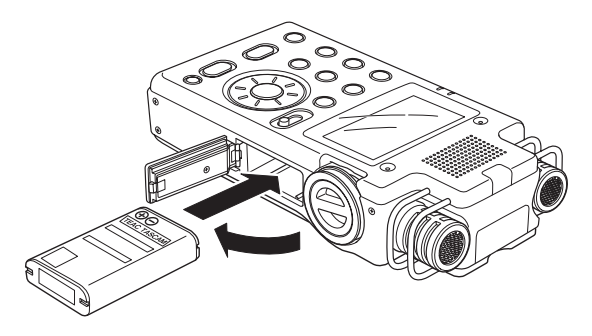

## 専用リチウムイオン充電池を充電する

専用リチウムイオン充電池は次の2つの方法で充電すること ができます。

#### ACアダプターで充電する

別売の専用ACアダプター (PS-P520) を本機のDC = IN 5V 端子に接続します。( → 20ページ「ACアダプターで使用する (別売)」)

充電時間は約3時間です。

#### パソコンで充電する

付属のUSBケーブルでパソコンに接続して充電します。( → 39ページ「パソコンと接続する」) 充電時間は約6時間です。

#### **メ モ**

- **≠** パソコンと本機は直接接続してください。USBハブを経 由した場合の動作は保証できません。
- **≠** USB接続中は本機の電源を入れなくても充電できます。
- **≠** パソコンで充電するとき、本機はUSB接続モードになる ため、本体機能は使用できません。
- **≠** 充電中はCHARGEインジケーターが点灯し、充電が完了 すると消灯します。

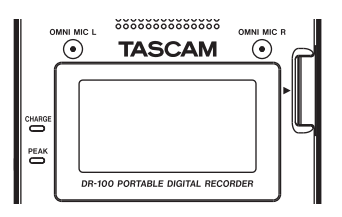

#### 単3形電池で使用する

本機の裏面にある電池ケースふたを開け、**±** と **—** の向きを 正しく入れて電池ケースふたを閉めます。

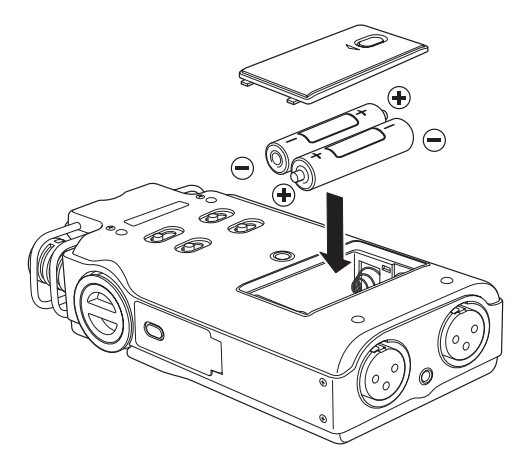

単3形電池で使用するとき、電池の残量表示や正常動作に 必要な最低残量を識別するために、電池の種類を設定して ください。( → 47ページ「電池の種類を設定する(AA BATTERY)」)

## 電池を併用する

専用リチウムイオン充電池と単3形電池を両方挿入しておく と、一方を主電池(MAIN)、もう一方を予備電池として使 用することができます。( → 46ページ「主電池を設定する (MAIN)」)

これにより、主電池が動作可能な残量を下回ったとき、自動的 に予備電池に切り換わり、動作を継続させることができます。 また、主電池で動作中は電源を入れたまま予備電池を交換す ることができます。長時間連続して使用したい場合に便利で す。( → 46ページ「電源を切らずに電池を交換する」)

# ACアダプターで使用する(別売)

図のように、別売の専用ACアダプター (PS-P520) をDC **-- IN 5V端子に接続します。** 

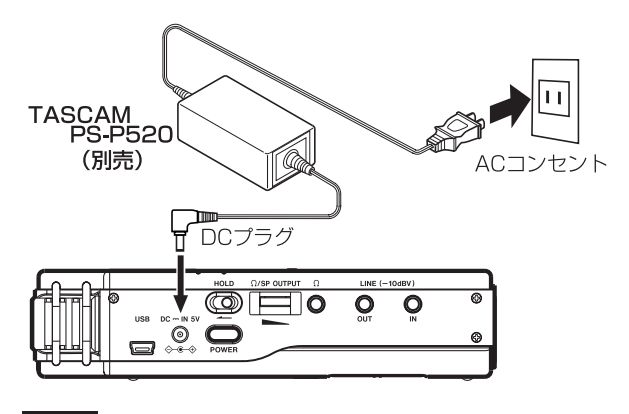

# **メ モ**

 電池を挿入したままACアダプターを接続した場合、ACア ダプターから電源が供給されます。専用リチウムイオン充 電池を挿入しているときは本機を使用しながら充電するこ とができます。

#### **注 意**

 必ず別売の専用ACアダプター(PS-P520)をご使用く ださい。それ以外のものを使用すると故障、火災、感電の 原因となります。

# リモコンを準備する

# 電池の入れ方

1. リモコンから電池ホルダーを抜きます。

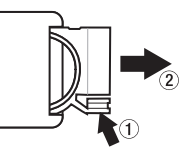

**2.** ⊕、 ⊖ の 向 き に 注 意 し て、 コ イ ン 形 リ チ ウ ム 電 池 (CR2025)を電池ホルダーに入れます。

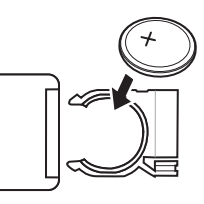

3. リモコンに電池ホルダーを差し込みます。

#### 電池の交換時期

操作範囲が狭くなったり、操作キーを押しても動作しない場 合は新しい電池に交換してください。 電池はコイン形リチウム電池(CR2025)をご使用ください。

# 電池についての注意

コイン形リチウム電池は、小さなお子様が誤って電池を飲み 込むと大変危険です。電池およびリモコンは幼児の手の届か ない場所に置いてください。万一、お子様が電池を飲み込ん だ場合は、ただちに医師と相談してください。 電池を誤って使用すると、液もれや破裂などの原因となるこ とがあります。電池の注意表示をよく見てご使用ください。 ( → 5ページ「電池の取り扱いについて」)

- **電池の向きを正しく入れてください。**
- **●** 電池は充電しないでください。
- **º** 電池を加熱したり、分解したり、火や水の中に入れないで ください。
- **º** 電池を金属製の小物類と一緒に携帯、保管しないでくださ い。電池がショートして液もれや破裂などの原因となるこ とがあります。
- **º** 保管や廃棄をする場合は、他の電池や金属製のものと接触 しないように、テープなどで端子を絶縁してください。
- **º** 使い終わった電池は電池に記載された廃棄方法、もしくは 各市町村の廃棄方法に従って捨ててください。

# リモコンを使う

# ワイヤレスリモコンで使う

本機のリモコン受光部に向けて操作してください。

# **注 意**

障害物があると、操作できません。

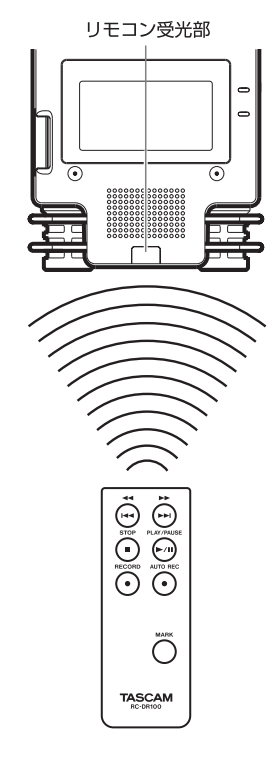

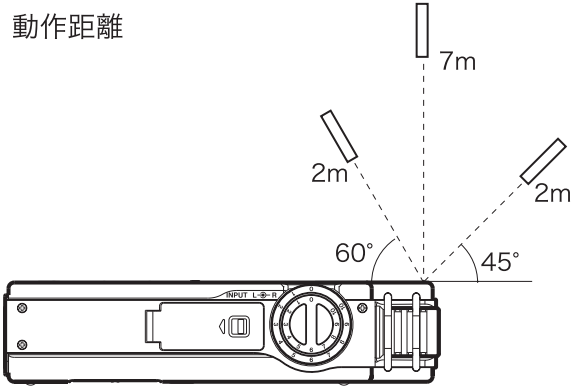

ワイヤードリモコンで使う

# ワイヤレスリモコンアダプターとケーブル装着

1. ワイヤレスリモコンをワイヤレスリモコンアダプターに挿 入します。

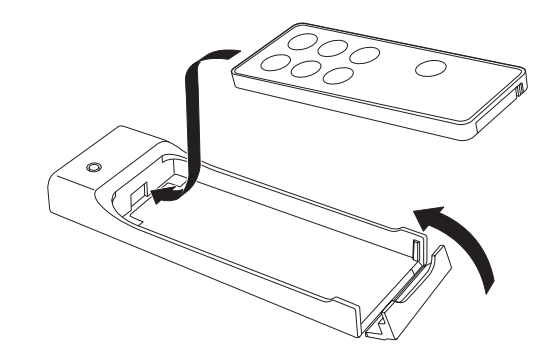

2. ワイヤレスリモコンアダプターにケーブルを差し込みます。

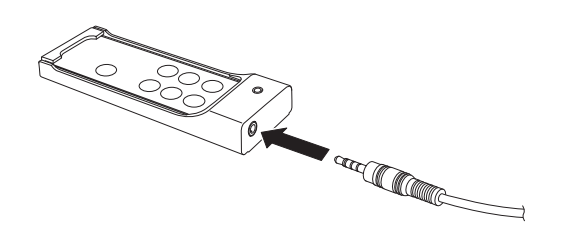

3. 本体にケーブルを差し込みます。

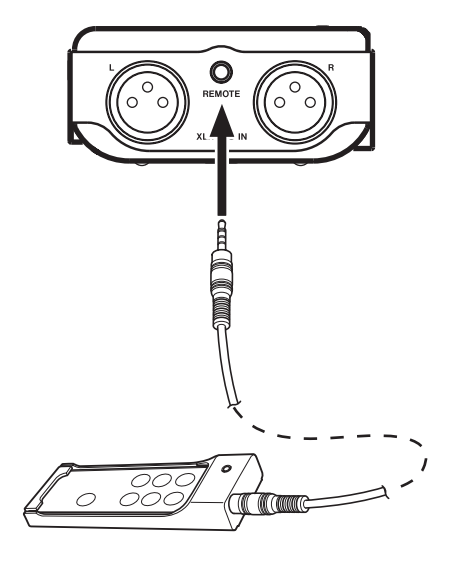

# リモコン使用上の注意

- 長い間(1ヶ月以上)リモコンを使用しないときは、電池 を取り出しておいてください。
- **º** 液もれを起こしたときは、ケース内に付いた液をよく拭き 取ってから新しい電池を入れてください。
- **赤外線によりコントロールする他の機器を使用時に、本機** のリモコンを操作すると、その機器を誤動作させることが あります。

# 電源を入れる/切る

#### 電源を入れる

POWERキーを長押しすると電源が入ります。

#### 電源を切る

POWERキーを長押しすると電源が切れます。

#### **注 意**

 電源を切るときは必ずPOWERキーで行ってください。 電源が入っているときに主電池を外したり、電池が装着さ れず別売の専用ACアダプター(PS-P520)で使用して いる時に電源コードを抜いたりすると録音データや設定な どが全て失われます。

# 電池の設定をする

専用リチウムイオン充電池と単3形電池を両方挿入しておく と、一方を主電池(MAIN)、もう一方を予備電池として使 用することができます。( → 46ページ「主電池を設定する  $(MAIN)$   $)$ 

これにより、主電池が動作可能な残量を下回っても自動的に 予備電池に切り換えて動作を継続させることができます。

また、単3形電池で使用するとき、電池の残量表示や正常動 作に必要な最低残量を識別するために、電池の種類を設定す る必要があります。( → 47ページ「電池の種類を設定する (AA BATTERY)」)

# SDカードを挿入する/取り外す

#### 挿入する

SDカードを図の方向にカチッと音がするまで差し込みます。

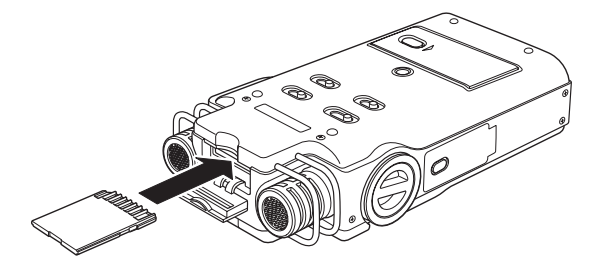

#### **メ モ**

 本機をお買い上げ時、SDカードスロットにSDカードが挿 入されています。このSDカードをそのまま使って録音/再 生を行う場合は、改めて挿入し直す必要はありません。

#### 取り外す

SDカードを軽く押し込むと手前に出てきます。

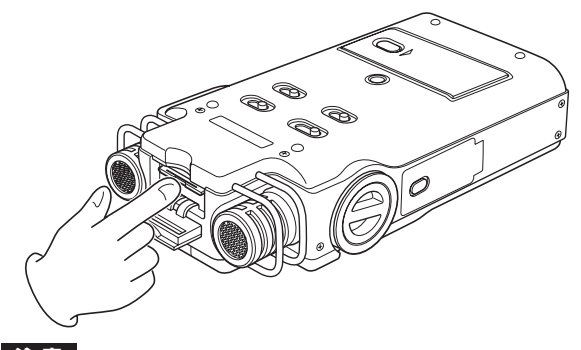

#### **注 意**

 パソコンとUSB接続中、本機からSDカードを取り外さな いでください。

- **º** 使用できるSDカードはSD、SDHC規格に対応したカード です。
- **タスカムのウェブサイトには、当社で動作確認済みの** SDカードのリストが掲載されています。(http://www. tascam.jp/)

# SDカードを使えるようにする

本機でSDカードを使えるようにするために、本機でフォーマ ットする必要があります。

- 1. SDカードが挿入されていることを確認し、電源を入れます。
- 2. 新しいカード、または本機以外でフォーマットされたカー ドを挿入したとき、以下のようなメッセージが表示されま す。

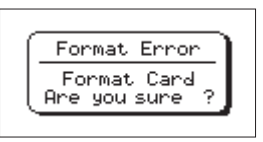

3. ENTER/MARKキーを押すとフォーマットを開始します。

#### **注 意**

 フォーマットを行うと、カード上のデータは全て失われ ます。

4.フォーマットが終了するとホーム画面に戻ります。 また、本機ではいつでもフォーマットを行うことができま す。( → 46ページ「SDカードをフォーマットする」)

**注 意**

 フ ォ ー マ ッ ト は 本 機 を 別 売 の 専 用ACア ダ プ タ ー (PS-P520)で使用するか、電池の残量が十分な状態で行 ってください。

# カードのライトプロテクトについて

SDカードにはプロテクト(書き込み防止)スイッチがついて います。

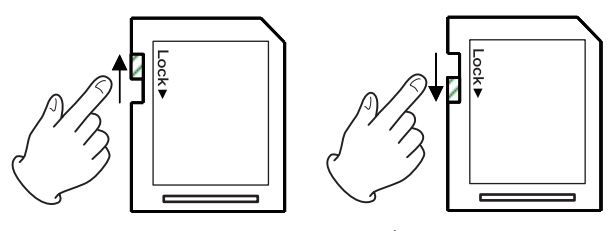

「書き込み可]

「書き込み不可1

プロテクトスイッチを [LOCK] の方向へスライドするとファ イルの記録や編集ができなくなります。録音や削除などを行 う場合は書き込み禁止を解除してください。

# 日時を設定する

本機は本体内の時計をもとに、録音したファイルに日時を記 録します。

- 1. MENUキーを押し、MENU画面を表示させます。
- 2. ホイールでDATE/TIMEを選択し、ENTER/MARKキー を押します。

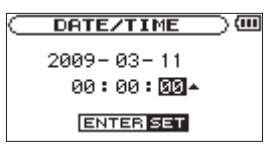

- 3.  $\blacktriangleleft$ **/ ▶▶**キーでカーソルを移動し、ホイールで値を変更 します。
- 4. ENTER/MARKキーを押すと確定し、MENU画面に戻り ます。

#### **メ モ**

 ここで設定した日時をファイルの名前に付けることができ ます。( → 44ページ「ファイル名の形式を設定する」)

#### **注 意**

 日時の設定は、電池またはACアダプターの接続がない状態 では数分しか保持しません。電池でお使いの場合は、完全 に電池がなくなる前に電池交換することをお勧めします。

# 内蔵スピーカーを設定する

本機の内蔵スピーカーで再生音を聴く場合は、SPEAKERス イッチをONに設定してください。

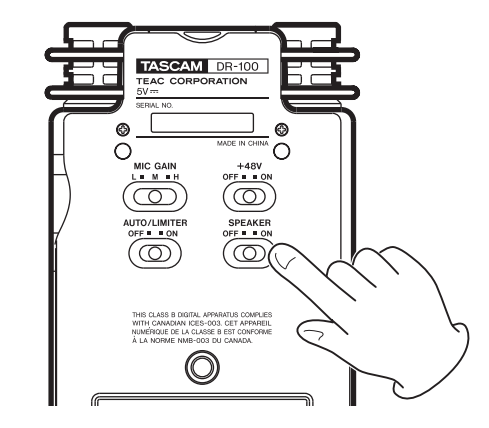

### **メ モ**

 ヘッドホンを接続するとSPEAKERスイッチがONでもス ピーカーから音は出力されません。

# モニター用機器を接続する

ヘッドホンで聴く場合は Ω 端子にヘッドホンを接続してくだ さい。

外部モニターシステムで聴く場合は、LINE OUT端子にモニ ターシステム(アンプ内蔵スピーカーまたはオーディオシス テム)を接続してください。

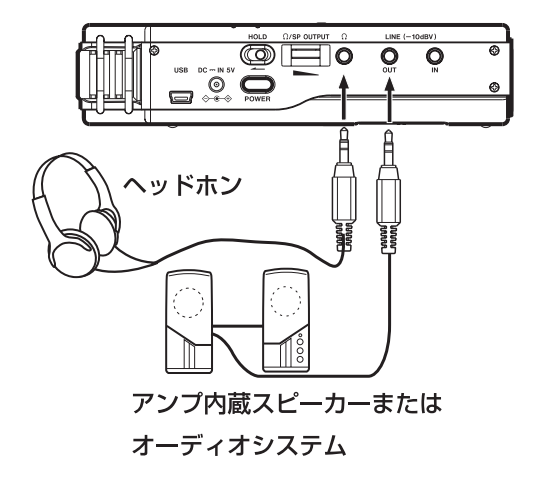

# 第5章 画面と基本的な操作

# ホーム画面

本機の電源を入れると表示されます。HOMEキーを押すこと でいつでも表示させることができます。

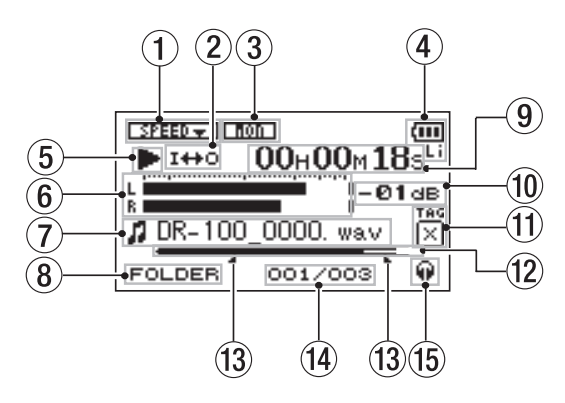

1 再生速度の設定状態

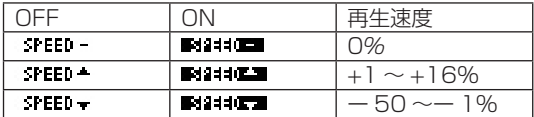

(2) ループ再生/リピート再生の状態

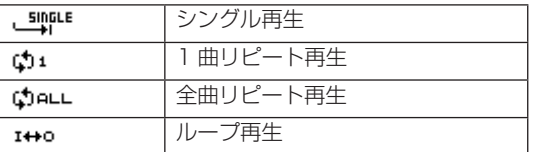

- 3 入力モニターの状態
	- ( → 43ページ「入力モニターを使用する(MONITOR)」)  $\texttt{mon} : \texttt{OFF} \, / \, \texttt{min} : \texttt{ON}$

## 4 電源供給の状態

駆動電源

- :専用リチウムイオン充電池
- 4 : 単3形電池
- $\mathsf{I\!R}\clubsuit$  : ACアダプター
- 電池駆動時は、電池残量に応じて目盛りが表示されます。  $(\mathbf{m}, \mathbf{m}, \mathbf{m})$
- 残量がなくなると □ が点滅し、まもなく電源がオフにな ります。

# **メ モ**

 残量がなくなる前でも録音など負荷の大きい動作を行おう とすると"Battery Low"の警告メッセージが出ること があります。

(5) レコーダーの動作状態

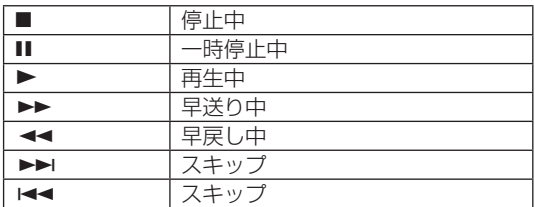

6 レベルメーター

 入力モニターがOFFのとき、再生音のレベルを表示します。 入力モニターがONのとき、入力音と再生音をミックスした レベルを表示します。

# (7) ファイル情報

 再生中のファイルのファイル名またはタグ情報を表示し ます。

 ID3タグ情報を持つMP3ファイルの場合、ID3タグ情報が 優先して表示されます。

# **メ モ**

 ID3タグ情報とは、MP3ファイルに保存可能なタイトル やアーティスト名の情報です。

8 再生範囲

 ( → 36ページ「再生範囲を指定する(AREA)」) ALL:MUSICフォルダ内の全ファイル FOLDER:選択したフォルダ内の全ファイル P.LIST:プレイリストに登録されたファイル

- 9 経過時間/残量時間(時:分:秒) ホーム画面でHOMEキーを押すと経過時間と残量時間が 切り換わります。残量時間は先頭に"ー"が付きます。
- 0 ピーク値のデシベル(dB)表示 一定時間毎に、その期間のレベルの最大値を、デシベル表 示します。
- (1) 識別用タグ情報

QUICK TAG機能によって付けられた識別用タグの末尾を 表示します。

12 再生位置表示

 現在の再生位置をバー表示します。再生の経過とともに、 左からバーが伸びていきます。

# e ループ再生のIN点(始点)、OUT点(終点) ループ再生の始点/終点の設定状況を表示します。 始点を設定すると、再生位置表示バートの該当位置に"■ が表示されます。 終点を設定すると、再生位置表示バー上の該当位置に"L" が表示されます。

# (14) 再生ファイル番号/総ファイル数 再生対象エリアの総ファイル数と現在のファイル番号を表 示します。

# 第5章 画面と基本的な操作

#### (15) モニター出力

●:ヘッドホン / 中: スピーカー

# 録音画面

録音待機中、または録音中に表示されます。

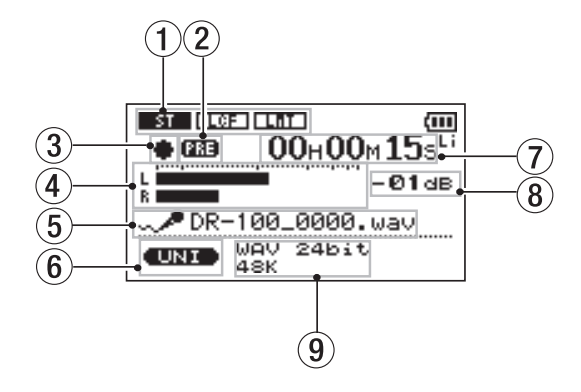

(1) 入力機能設定状態

TYPE( → 43ページ「モノラル入力する(TYPE)」)

■3■:ステレオ/ ST ;モノラル

LOW CUT (→ 43ページ「ローカットフィルターを使 用する(LOW CUT)」)

 $LCF$  : Off /  $R = 3$ : On

LEVEL CTRL( → 43ページ「オートゲインコントロー ル/リミッターを使用する(LEVEL CTRL)」)

00TO/ MINO : オートゲインコントロール  $LT / H$ i $H$ :リミッター

(2) プリレック機能の設定状態

プリレック機能がONの場合"PRE"と表示されます。

(3) レコーダー動作状態

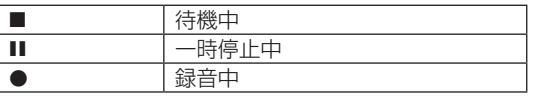

(4) レベルメーター

 オーバーダブがOFFのとき、入力音のレベルを表示します。 オーバーダブがONのとき、入力音と再生音をミックスし たレベルを表示します。

5 ファイル名

 録音するファイルに自動的に付けられるファイル名を表示 します。

- 6 入力信号 入力されている信号を表示します。
- (7) 録音経過時間/録音残時間(時:分:秒) 録音待機時は録音可能な時間を表示します。 録音画面でHOMEキーを押すと経過時間と残量時間が切 り換わります。残量時間は先頭に"ー"が付きます。
- 8 ピーク値のデシベル(dB)表示 録音レベルのピーク値をデシベル表示します。
- 9 録音モード/サンプリング周波数 録音ファイルの形式/サンプリング周波数を表示します。

# メニューを使う

サンプリング周波数を変更することを例に説明します。

1. MENUキーを押し、MENU画面を表示させます。

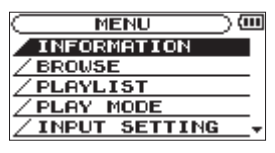

- 2. ホイールでメニューを選択し (反転表示)、ENTER/ MARKキーを押すと設定画面に移動します。
	- (例) REC SETTING画面

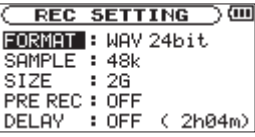

- 3. ホイールで設定項目を選択し(反転表示)、▶▶キー(ま たはENTER/MARKキー)を押すと設定内容が選択され ます(反転表示)。
	- (例)サンプリング周波数の設定

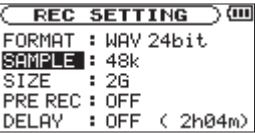

4. ホイールで設定を変更します。

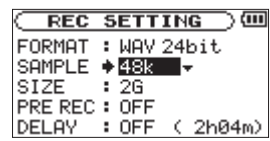

5. 変更を終了します。

 同じメニューで別の項目を設定する。 ▶▲キーを押すと設定項目選択に戻ります。

MENUキーを押すとMENU画面に戻ります。 HOMEキーを押すとホーム画面に戻ります。

# 第 5 章 画面と基本的な操作

# 操作の基本

各種画面の操作には、次の操作子を使用します。

 画面呼び出し:MENUキー、PB CONTROLキー、 AUTOキー、HOMEキー

確定:ENTER/MARKキー

キャンセル:STOPキー

左右移動:  $\blacktriangleleft$ /▶▶ $\dashv$ 

# 設定変更:ホイール

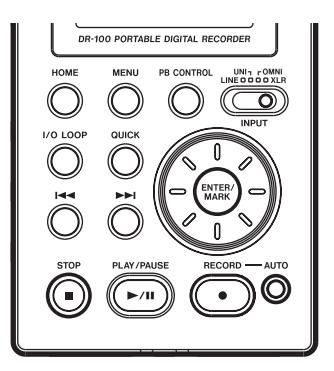

#### MENUキー:

MENU画面を呼び出します。

# PB CONTROLキー:

PB CONTROL画面を呼び出します。

AUTOキー:

AUTO REC画面を呼び出します。

#### HOMEキー :

STOPキー:

各設定画面を表示中にHOMEキーを押すとホーム画面に戻り ます。

#### ENTER/MARKキー:

設定項目の選択を確定したり、確認メッセージに対して [YES] を選択するときに使用します。

確認メッセージに対して [NO] を選択するときに使用します。

**¯**キー: 画面内のカーソル(反転表示部)を右に移動するときや、 BROWSE画面でフォルダを開くときに使用します。

#### **Â**キー:

画面内のカーソル(反転表示部)を左に移動するときや、 BROWSE画面でフォルダを閉じるときに使用します。

#### ホイール:

項目を選択したり、値を変更するときに使用します。

第6章 録音する

# 録音の準備をする(REC SETTING)

録音を行う前に録音する素材や状況に応じて準備をします。 設定に応じて、録音時間が異なります。( → 34ページ「録 音時間について」)

- 1. MENUキーを押し、MENU画面を表示させます。
- 2. ホイールでREC SETTINGを選択し、ENTER/MARKキー を押します。

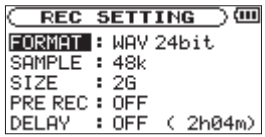

# 録音モードを設定する(FORMAT)

3. FORMATの項目で録音モードを設定します。

#### FORMAT:

- WAV:16/24 [bit]
- MP3 :32/64/96/128/192/256/320 [kbps]

#### **メ モ**

 値が大きいほど高音質となります。 MP3よりWAVの方が高音質で録音できます。 WAVよりMP3の方が長時間録音できます。

# サンプリング周波数を設定する(SAMPLE)

3. SAMPLEの項目でサンプリング周波数を設定します。 SAMPLE:44.1/48 [kHz]

# ファイルの最大サイズを設定する(SIZE)

3. SIZEの項目で最大サイズを設定します。

SIZE:64M/128M/256M/512M/1G/2G

#### **メ モ**

 録音中に設定したファイルサイズを超えると新たな別のフ ァイルとして録音を継続します。

 ファイル形式によって、同じファイルサイズにおける録音 時間が異なります。

録音時間が24時間を超える場合は自動的に停止します。

#### 録音可能時間表示

SDカードの容量や録音モード、サンプリング周波数の設定に 応じて録音時間が異なります。( → 34ページ「録音時間につ いて」)

挿入しているSDカードと各設定によって録音可能な時間は REC SETTING画面で確認することができます。

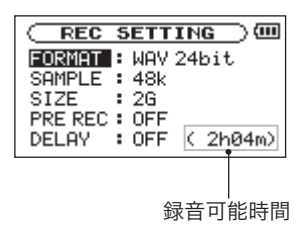

# 入力を選択する

トップパネルのINPUTスイッチを切り換えることにより、入 力ソースを選択することができます。

LINE:LINE IN端子から入力する

UNI:内蔵指向性ステレオマイクから入力する

OMNI:内蔵無指向性ステレオマイクから入力する

XLR:XLR MIC IN端子から入力する

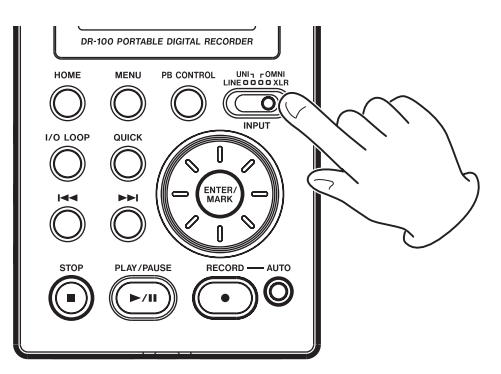

# 内蔵マイクで録音する(UNI/OMNI)

#### UNI MIC:

INPUTスイッチでUNIを選択します。 楽器演奏やバンドなどのライブ録音、フィールドレコーディ ングなどに適しています。

マイクを音源の方向へ向け、振動の少ない、安定した場所に 設置してください。

風により発生する雑音が気になるときはウインドスクリーン を取り付けてください。

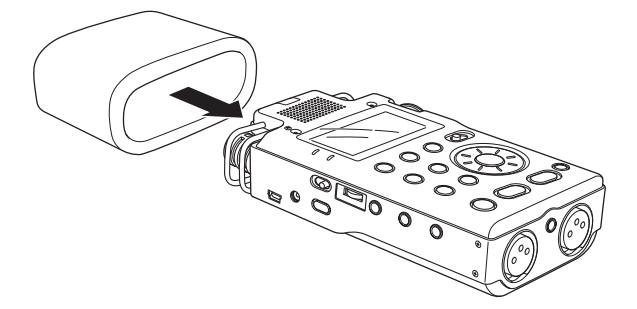

# 第6章 録音する

#### OMNI MIC:

INPUTスイッチでOMNIを選択します。

会議録音など、広い空間の全体を録音したいときなどに適し ています。

振動の少ない、安定した場所に設置してください。

#### **メ モ**

 空調機の音や風切り音などの雑音が気になるときはローカ ットフィルターをご使用ください。( → 43ページ「ロー カットフィルターを使用する(LOW CUT)」)

# 外部マイクで録音する(XLR)

INPUTスイッチでXLRを選択します。

外部XLRマイクを本機XLR MIC IN端子に接続します。 マイクを1本だけ接続して録音するときに、接続したマイク の入力信号をL/R それぞれのチャンネルに入力して録音する ことができます。( → 43ページ「モノラル入力する(TYPE)」)

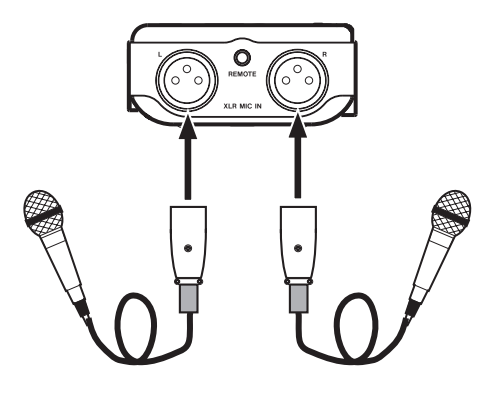

#### **メ モ**

 XLR コネクターのピン配列は、#1= グランド、#2= ホッ ト、#3= コールドです。

ファントム電源を必要とするコンデンサマイクを使用する場 合は、+48Vスイッチをオンにしてください。

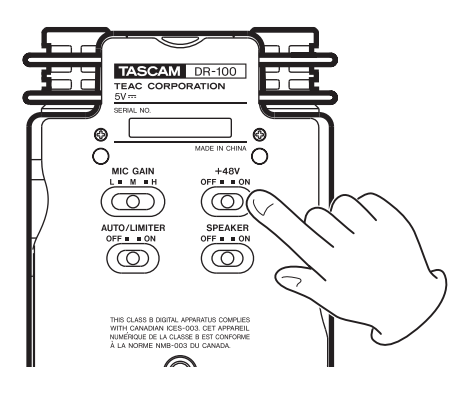

# **注 意**

 ファントム電源を必要としないマイク(ダイナミックマイ クなど)を接続するときに+48VスイッチをONした場合、 マイクが壊れる可能性があります。

+48VスイッチをONの状態で、マイクの抜き差しをしな いでください。

 ファントム電源をご使用の場合は、電池の持続時間が短く なりますので、ACアダプターのご使用をお勧めします。 アルカリ乾電池で使用する場合、マイクによっては極端に 使用時間が短くなる場合がありますので、電池で使用する 場合は専用リチウムイオン充電池 (付属のBP-L2) でのご 使用をお勧めします。電池の持続時間は使用するマイクに よって変ります。

詳しくは、マイクの取扱説明書などをご覧ください。

# 外部機器から録音する(LINE)

INPUTスイッチでLINEを選択します。

ステレオミニプラグケーブルを使って外部オーディオ機器の 出力と接続します。

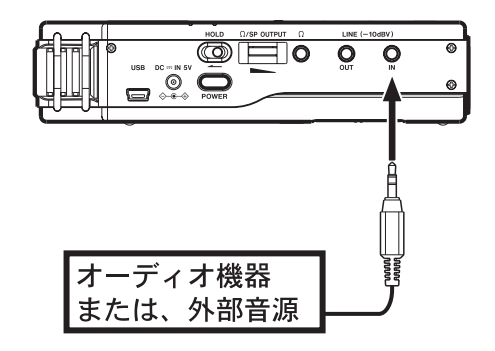

# ファイルの保存先を選択する

録音したファイルの保存するフォルダを選択します。(→ 40 ページ「フォルダを選択する(SELECT)」) 特に指定しない場合はMUSICフォルダの下にファイルが作成 されます。

# 入力レベルを調節する

1. RECORD [**º**]キーを押して録音待機状態にします。

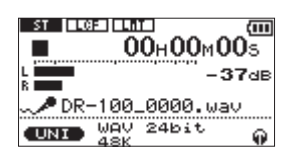

2. MIC GAINスイッチをMに設定し、PEAKインジケーター が点灯しない範囲で、できるだけメーターが振れるように INPUTボリュームで調節します。

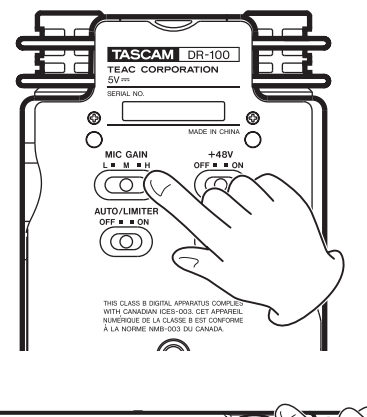

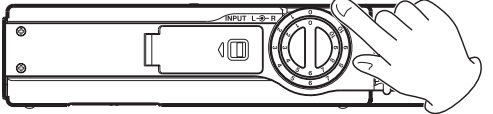

INPUTボリュームを10に近付けてもレベルメーターの振 れが大きくならないときはMIC GAINスイッチをHに設定 してください。また、INPUTボリュームを0に近付けても レベルメーターの振れが小さくならないときはMIC GAIN スイッチをLに設定してください。

# MIC GAIN

- H(HIGH):会議や音声などの小さな音や遠い音源を録音 するとき
- M(MID):アコースティックギターや管楽器などの音を 録音するとき
- L (LOW):バンド演奏などの大きな音や近い音源を録音 するとき

#### **注 意**

- **≠** 入力にLINEを選択したときはMIC GAINの設定は無効 です。
- **≠** 録音待機時や録音中はSPEAKERスイッチがONの場合で もスピーカーから音は出ません。 モニター音を聞きながらレベル調節や録音を行う場合は、 別売のヘッドホンを本機の Ω端子(ヘッドホン端子)に 接続してください。 モニター音は MSP OUTPUTボリュームで調節できます。

録音される音には影響ありません。

# **ヒント**

- **≠** INPUTボリュームの調節だけでなく、マイクと音源との 距離や向きを調節してみてください。
- **≠** 大きな音が入力されても歪んで録音されないようにオート ゲインコントロール機能やリミッター機能を利用すること

ができます。( → 43ページ「オートゲインコントロール /リミッターを使用する(LEVEL CTRL)」)

# 録音する

**RECORD [●]キーを押して録音待機状態にし、再度** RECORD [**º**]キーを押します。

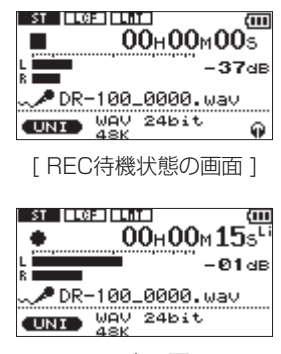

[ REC中の画面 ]

# 録音を停止する

録音中にSTOP [**ª**]キーを押すと、停止してファイルの先頭 に戻ります。

# 録音を一時停止する

録音中にRECORD [●]キーまたはPLAY/PAUSE [▶/II] キーを押すと一時停止します。

#### **メ モ**

 一時停止中にRECORD [**º**]キーまたはPLAY/PAUSE [**Á**/**π**]を押すと再び録音を開始します。このとき同じフ ァイルとして録音を継続します。

# ファイルの更新/分割機能

# 録音中に手動で更新する (トラックインクリメント)

録音中にいつでも簡単に手動でファイルを更新し、録音を継 続することができます。

1. 録音中に▶▶1キーを押します。

#### **メ モ**

 新しいファイルが作成されると、ファイル名の末尾の数字 が繰り上がります。

# 第6章 録音する

#### **注 意**

- **≠** フォルダとファイルの総数が999個を超える場合は新た なファイルは作成できません。
- **≠** 録音時間が2秒以内のファイルを作成することはできま せん。
- **≠** 新たに作成するファイルのファイル名が既に存在する場合 は更に数字が繰り上がります。

# 録音中に自動で更新する (オートトラックインクリメント)

録音を継続したまま、あらかじめ設定した最大ファイルサイ ズや入力信号レベルによって自動的にファイルを更新するこ とが可能です。( → 27ページ「ファイルの最大サイズを設 定する(SIZE)」、→ 32ページ「録音中に自動でファイルを 更新する(TRK INC)」)

#### 録音中に自動で不要な無音部分をカットする

録音中に無音部分を検出すると一時停止し、その後、信号が 入力されると再び録音を開始します。

このときファイルは更新しませんが、不要な無音部分をカッ トしながら録音できるため、カードの容量を節約できます。 また、一時停止から再び録音を開始する位置に自動的にマー クが付けられるため、録音後に分割するときにも便利です。 ( → 32ページ「マークの位置への移動」)

# ファイルを分割する(DIVIDE)

録音したファイルを任意の位置で2つのファイルに分割する ことができます。

連続して録音したひとつのファイルを細かく分割するときに 便利な機能です。

- 1. 分割したいファイルを選択します。
- 2. MENUキーを押し、MENU画面を表示させます。
- 3. ホイールでDIVIDEを選択し、ENTER/MARKキーを押し ます。

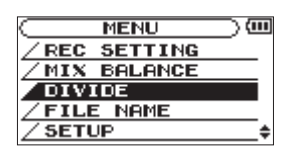

4. ホイールを使って分割する位置を決定し、ENTER/MARK キーを押します。

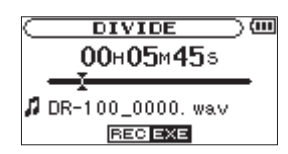

5. ENTER/MARKキーを押すとファイルが分割されます。 STOP [**ª**]キーを押すと分割されずにDIVIDE画面に戻り ます。

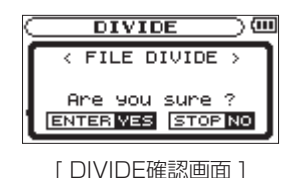

# **メ モ**

**DIVIDE画面表示中にPLAY/PAUSE [▶/Ⅱ]キーを押し、** 再生しながら位置を決めることもできます。分割すると、 ファイル名の末尾に"\_a"または"\_b"が付加されたファ イルが作成されます。 (例)

 分割前のファイル名 DR-100\_0000.wav

 分割後のファイル名 DR-100 0000 a.wav (分割点より前の部分) DR-100\_0000\_b.wav (分割点より後の部分)

# **注 意**

- **≠** MP3のファイルは分割できません。
- **≠** SDカードの容量が少ない場合は分割できない場合があり ます。
- **≠** ファイル名が200文字以上になる場合は分割できません。
- **≠** 分割後のファイル名と同名のファイルが存在する場合は分 割できません。

#### **ヒント**

- **≠** 録音中にあらかじめ分割したい位置にマークを付けておく ことができます。
- **•** マークは手動で付ける方法(→ 32ページ「録音中に手 動でマークを付ける」)と、無音部分を感知し、自動で付 ける方法( → 31ページ「録音中に自動でマークを付ける (MARK)」)があります。
- **≠** 録音後にその位置に簡単に移動することができます。( → 32ページ「マークの位置への移動」)

# 録音機能を自動で動作させる (AUTO REC)

入力音のレベルに応じて、録音の開始や一時停止、マークの 設定、ファイルの更新などを自動で行う機能です。 この機能により、会議中の会話部分だけを録音したり、録音 後に頭出しやファイル分割のために利用できるマークを付け たり、自動的にファイルを分割したりすることができます。

#### 1. AUTOキーを短く押してAUTO REC画面を表示させます。

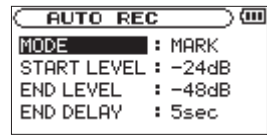

#### MODE;

#### MARK

録音中に自動でマークを付けるモード

#### PAUSE

録音中に自動で一時停止させるモード

#### TRK INC

録音中に自動でファイルを更新するモード

#### START LEVEL (スタートレベル):

信号が入力されたと判断する基準レベル

#### END LEVEL(エンドレベル):

信号がなくなったと判断する基準レベル

#### END DELAY(エンドディレイ):

信号がなくなったと確定するまでの時間

#### **メ モ**

 録音中または録音待機中にAUTOキーを押すと、オートレ ック機能の現在の設定を確認することができます。

 オートレックでの録音待機状態では、通常の録音待機状態 よりRECORD [**º**]キーが早く点滅します。

#### **注 意**

 オートレック機能を使用する場合にはオーバーダブ録音は できません。

#### 録音を自動で開始させる

入力音がスタートレベルを上回ると自動で録音を開始します。

#### **メ モ**

この機能ではMODEの設定は関係ありません。

- 2. START LEVELの項目でスタートレベルを設定します。
- 3. HOMEキーでホーム画面に戻ります。
- 4. AUTOキーを押しながらRECORD [**º**]キーを押し、録音 待機状態にします。

 入力音がスタートレベルを上回ると自動で録音を開始し ます。

#### **メ モ**

停止させる場合はSTOP [**ª**]キーを押してください。

#### 録音中に自動でマークを付ける(MARK)

録音中に入力音がエンドレベルを下回ったままエンドディレ イ時間を経過したとき、また、その後、スタートレベルを上 回ったとき、自動的にマークを付けます。

2. MODEの項目でMARKを選択します。

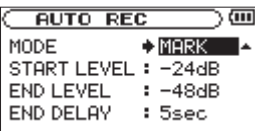

- 3. END LEVELの項目でエンドレベルを設定します。
- 4. START LEVELの項目でスタートレベルを設定します。
- 5. HOMEキーでホーム画面に戻ります。
- 6. AUTOキーを押しながらRECORD [**º**]キーを押し、録音 待機状態にします。 入力音がスタートレベルを上回ると自動で録音を開始し ます。

#### **メ モ**

 停止させる場合はSTOP [**ª**]キーを押してください。 手動でマークを付けることもできます。( → 32ページ「録 音中に手動でマークを付ける」)

#### 録音中に自動で一時停止させる(PAUSE)

録音中に入力音がエンドレベルを下回ったままエンドディレ イ時間を経過したとき、自動で一時停止します。

#### 2. MODEの項目でPAUSEを選択します。

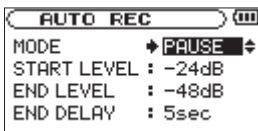

- 3. END LEVELの項目でエンドレベルを設定します。
- 4. END DELAYの項目でエンドディレイ時間を設定します。
- 5. HOMEキーを押してホーム画面に戻ります。
- 6. AUTOキーを押しながらRECORD [**º**]キーを押し、録音 待機状態にします。 入力音がスタートレベルを上回ると自動で録音を開始し ます。

#### **メ モ**

停止させる場合はSTOP [**ª**]キーを押してください。

# 録音中に自動でファイルを更新する (TRK INC)

録音中に入力音がエンドレベルを下回り、その後、スタート レベルを上回ったときに自動的にファイルを分割し、新たな ファイルを作成します。

2. MODEの項目でTRK INCを選択します。

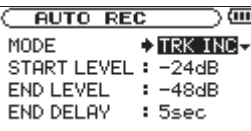

- 3. END LEVELの項目でエンドレベルを設定します。
- 4. START LEVELの項目でスタートレベルを設定します。
- 5. HOMEキーでホーム画面に戻ります。
- 6. AUTOキーを押しながらRECORD [**º**]キーを押し、録音 待機状態にします。 入力音がスタートレベルを上回ると自動で録音を開始し

ます。

#### **メ モ**

 停止させる場合はSTOP [**ª**]キーを押してください。 手動でファイルを更新することもできます。( → 29ページ 「録音中に手動を更新する(トラックインクリメント)」) 新しいファイルが作成されると、ファイル名の末尾の数字 が繰り上がります。

# **注 意**

- **≠** フォルダとファイルの総数が999個を超える場合は新た なファイルは作成できません。
- **≠** 録音時間が2秒以内のファイルを作成することはできま せん。
- **≠** 新たに作成させるファイルのファイル名が既に存在する場 合は更に数字が繰り上がります。

# マーク機能

# 録音中に手動でマークを付ける

録音中に手動で任意の位置にマークを付けることができます。

1. 録音中にENTER/MARKキーを押します。 画面にマーク番号が表示されます。

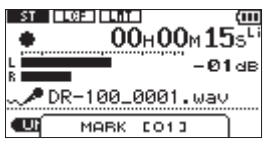

# **メ モ**

緑音一時停止状態から再び緑音を開始するときには常に マークが付けられます。

 マークはファイルごとに01~99まで設定でき、ファイル にマークの情報を記録します。

# マークの位置への移動

停止中または再生中に、選択されているファイルに挿入され ているマークの位置へ移動することができます。 頭出しのためのインデックスのように使用することができ ます。

1. 停止中または再生中にENTER/MARKキーを押しながら  $\blacktriangleright$ **→** キーを押します。

# **メ モ**

異なるファイルのマークへの移動はできません。

# 録音開始の少し前から録音する (PRE REC)

録音待機中に入力される信号を最大2秒間録音しておき(プ リレック)、録音開始時に最大2秒前からの信号を録音するこ とができます。

- 1. MENUキーを押し、MENU画面を表示させます。
- 2. ホイールでREC SETTINGを選択し、ENTER/MARKキー を押します。
- 3. PRE RECの項目でONに設定します。

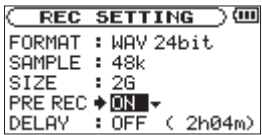

# **ヒント**

 オートレック機能と組み合わせることにより、出音の部分 を欠かすことなく録音できます。

#### **メ モ**

- **≠** 録音待機状態が2秒以下であったとき、その時間分の音が 録音されます。
- **≠** プリレック機能を使用してのオーバーダブ録音はできませ ん。オーバーダブ録音を行うときはプリレック機能をOFF に設定してください。

# 開始を遅らせて録音する (REC DELAY)

録音開始時、RECORD [**º**]キーが押されてから約0.3秒後(時 間固定)に録音が開始されます。

RECORD [**º**]キーの操作音を録音したくないときに有効です。

- 1. MENUキーを押し、MENU画面を表示させます。
- 2. ホイールでREC SETTINGを選択し、ENTER/MARKキー を押します。
- 3. DELAYの項目でONに設定します。

REC SETTING ) O FORMAT : MAY 24bit. SAMPLE : 48k SIZE  $: 26$ PRE REC: OFF  $DELAY \rightarrow \overline{ON} \rightarrow (2h04m)$ 

#### **メ モ**

 レコディレイ機能をONにするときはプリレック機能を OFFにしてください。

# 再生音に入力音を重ねて録音する (オーバーダブ録音)

音声ファイルを再生しながら、その再生音に入力音を重ねて 録音することができます。 再生ファイルには上書きせず、新たなファイルを作成します。

# 入力音と再生音のレベルを調節する

入力音と再生音を重ねて録音するため、録音前に入力音と再 生音のレベルをバランス良く調節しておく必要があります。

1. 入力モニターをONにします。( → 43ページ「入力モニ ターを使用する(MONITOR)」) これにより、録音中または録音待機中でなくても入力音を 聞くことができます。

#### **メ モ**

 入力モニターの設定は録音中または録音待機中にはできま せん。

- 2. 重ねて録音したい音声ファイルを選択し、PLAY/PAUSE [**Á**/**π**]キーを押して再生を開始します。
- 3. PEAKインジケーターが点灯しないように、入力音のレベ ルと再生音のレベルを調節します。( → 33ページ「入力 音と再生レベルを調節する」)

#### **メ モ**

 入力モニターがONのときやオーバーダビング録音中の PEAKインジケーターは入力音と再生音をミックスした信 号の最大レベルを表示します。

# オーバーダブ録音をする

- 1. 音を重ねたいファイルを選択します。
- 2. RECORD [**º**]キーを押すとサブメニューが表示されます。

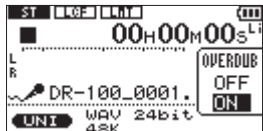

**3. ホイールで ON を選択し、RECORD [●] キーを押すと録** 音が開始されます。

再生可能なファイルが選択されていないときは次のようなメ ッセージが表示されます。

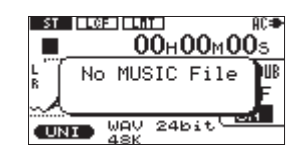

#### **メ モ**

- **≠** 入力モニターが OFF のときやプリレック機能が ON のと きはオーバーダブ録音はできません。
- **オーバーダブ録音を行うときにはオートレック機能や手動** でファイルを更新する機能は使用できません。
- **≠** 録音フォーマットがMP3であるとき、オーバーダブ録音 はできません。 再生ファイルのフォーマットにかかわらず、WAV16bit またはWAV24bitを選択してください。( → 27ページ「録 音モードを設定する(FORMAT)」) また、オーバーダブ録音はサンプリング周波数の設定に かかわらず、再生ファイルのサンプリング周波数に依存 します。

#### 録音を停止する

録音中にSTOP [**ª**]キーを押すと、ファイルの先頭に戻って 停止します。

# **注 意**

 オーバーダブ録音時は途中で一時停止させることができま せん。

# 録音時間について

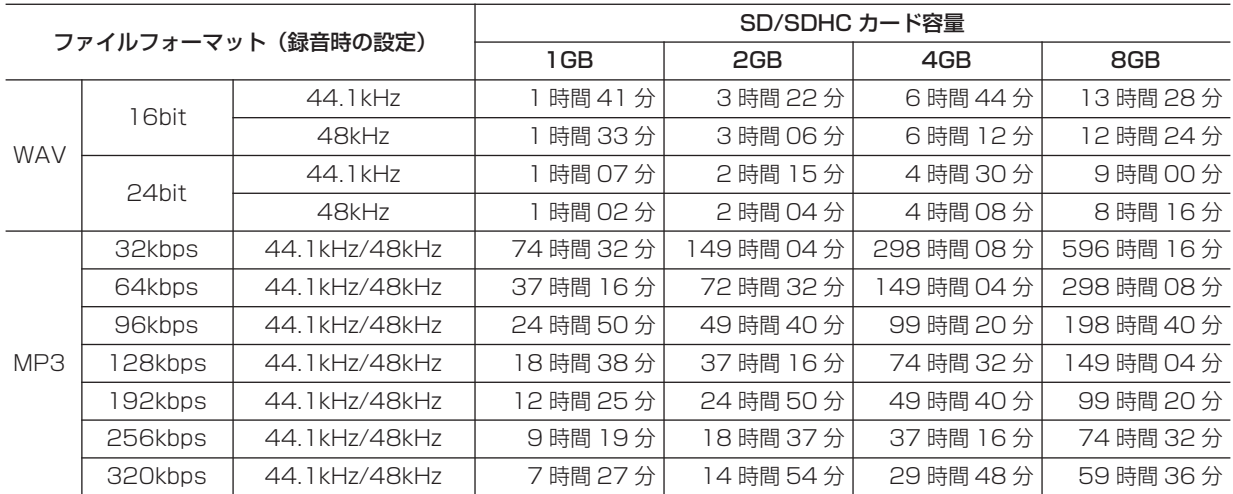

第7章 再生する

# 再生するファイルを選択する(スキップ)

ホーム画面で、144/▶▶1キーを押して再生したいファイルを 選択します。

ファイルの途中で**Â**キーを押すとファイルの先頭へ戻り、 ファイルの先頭で**Â**キーを押すと、1つ前のファイルの先 頭にスキップします。

ファイルの先頭、または途中で**¯**キーを押すと次のファイ ルへスキップします。

#### **メ モ**

 ファイル名を選択して再生させることもできます。( → 41ページ「ファイルを選択して再生する(PLAY)」)

# 再生する(PLAY)

ホーム画面で、停止中にPLAY/PAUSE [▶/II]を押すと再 生を始めます。

ヘッドホン、スピーカーの音量を Q /SP OUTPUTボリュー ムで調節します。

#### **メ モ**

 再生できるファイルは再生範囲内のファイルです。( → 36ページ「再生範囲を指定する(AREA)」)

# 停止する(STOP)

ホーム画面で、再生中にSTOP [**ª**]キーを押すと、その位置 で再生を停止します。

再度STOP [**ª**]キーを押すとファイルの先頭に戻ります。

# 一時停止する(PAUSE)

ホーム画面で、再生中にPLAY/PAUSE [**Á**/**π**]を押すと、 その位置で一時停止します。

再度PLAY/PAUSE [▶/II]を押すと、その位置から再生を 始めます。

# 早戻し/早送りをする(サーチ)

ホーム画面で、停止中または再生中に**Â**/**¯**キーを押し続 けると早戻し/早送りサーチ再生を行います。

#### **メ モ**

 サーチスピードを設定することができます。( → 45ペー ジ「サーチスピードを設定する(CUE/REV SPEED)」)

# ホイールで再生位置を移動する

ホーム画面で、停止中または再生中にホイールで再生位置を 移動することができます。

**メ モ**

- **≠** ホイールを回す速さに応じて移動量が変わります。
- **≠** ホイールを回している間、音声は出力されません。

# 繰り返し(リピート)再生する(REPEAT)

1つのファイルを繰り返して再生したり、指定した範囲内の 複数のファイルを繰り返して再生することができます。

- 1. MENUキーを押し、MENU画面を表示させます。
- 2. ホイールでPLAY MODEを選択し、ENTER/MARKキー を押します。

 $FLRY MODE$  ) (III AREA : ALL FILES  $R = 250$  : OFF

#### 選択したファイルを1回だけ再生する(SINGLE)

- 3. REPEAT項目でSINGLEを選択します。
- 4. ホーム画面に戻り、再生したいファイルを選択して再生し ます。

# 選択したファイルを繰り返し再生する (1 REPEAT)

- 3. REPEAT項目で1 REPEATを選択します。
- 4. ホーム画面に戻り、再生したいファイルを選択して再生し ます。

# 指定した範囲内の全てのファイルを繰り返し再 生する(ALL REPEAT)

- 3. REPEAT項目でALL REPEATを選択します。
- 4. 再生範囲を指定します。( → 36ページ「再生範囲を指定 する(AREA)」)
- 5. ホーム画面に戻り、再生したいファイルを選択して再生し ます。

# 第7章 再生する

# 指定した範囲内の全てのファイルを1回再生する (OFF)

- 3. REPEAT項目でOFFを選択します。
- 4. 再生範囲を指定します。( → 36ページ「再生範囲を指定 する(AREA)」)
- 5. ホーム画面に戻り、再生したいファイルを選択して再生し ます。

# 再生範囲を指定する(AREA)

繰り返し(リピート)再生させる範囲を指定します。

- 1. MENUキーを押し、MENU画面を表示させます。
- 2. ホイールでPLAY MODEを選択し、ENTER/MARKキー を押します。

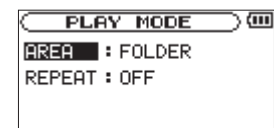

# MUSICフォルダ内の全てのファイルを再生する (ALL FILES)

- 3. AREAの項目でALL FILESを選択します。
- 4. BROWSE画面でMUSICフォルダを選択します。(→ 40 「フォルダを操作する」)

#### フォルダ内のファイルを再生する(FOLDER)

- 3. AREAの項目でFOLDERを選択します。
- 4. BROWSE画面で任意のフォルダを選択します。(→ 40 「フォルダを操作する」)

#### **メ モ**

 フォルダ内のファイルにカーソルを合わせて**¯**キー押す か、またはENTER/MARKキーを押してサブメニューの 中からPLAYを選択した場合にもこのフォルダが選択され ます。

# プレイリストに従って再生する(PLAYLIST)

#### 3. AREAの項目でPLAYLISTを選択します。

#### **メ モ**

プレイリストがない場合は "No PLAYLIST"とポップア ップ表示されます。

任意のファイルをプレイリストに登録することがで

きます。( → 36ページ「プレイリストに登録する (PLAYLIST)」)

# プレイリストに登録する(PLAYLIST)

- 1. MENUキーを押し、MENU画面を表示させます。
- 2. ホイールでBROWSEを選択し、ENTER/MARKキーを押 します。
- 3. プレイリストに追加したいファイル名を選択し、ENTER/ MARKキーを押します。
- 4. サブメニューからADD LISTを選択し、ENTER/MARK キーを押すとプレイリストに追加されます。

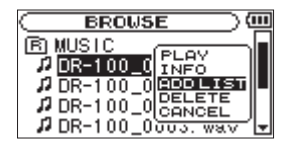

**メ モ**

 プレイリストは登録した順に並べられ、この順番で再生さ れます。

# プレイリストを操作する

- 1. MENUキーを押し、MENU画面を表示させます。
- 2. ホイールでPLAYLISTを選択し、ENTER/MARKキーを 押します。

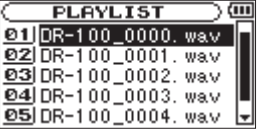

**メ モ**

 サブメニューでCANCELを選択すると、サブメニューが 閉じます。

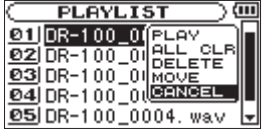

# プレイリストの順番を入れ換える (MOVE)

- 1. MENUキーを押し、MENU画面を表示させます。
- 2. ホイールでPLAYLISTを選択し、ENTER/MARKキーを 押します。

3. ホイールで移動したいファイル名を選択し、ENTER/ MARKキーを押します。

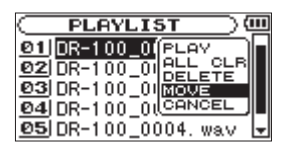

- 4. サブメニューからMOVEを選択し、ENTER/MARKキー を押すとファイル番号が反転表示されます。
- 5. ホイールを回し、希望の位置でENTER/MARKキーを押 すとその位置に移動されます。
- 6. 同様に繰り返し、任意の順番に並べ換えることができます。

# プレイリストから削除する(DELETE)

- 1. MENUキーを押し、MENU画面を表示させます。
- 2. ホイールでPLAYLISTを選択し、ENTER/MARKキーを 押します。
- 3. ホイールで移動したいファイル名を選択し、ENTER/ MARKキーを押します。

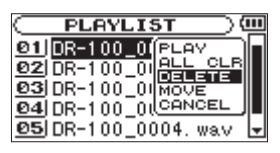

- 4. サブメニューからDELETEを選択し、ENTER/MARKキー を押すとファイル名が削除されます。
- 5. 同様に繰り返し、任意のファイルを削除することができ ます。

#### **メ モ**

 プレイリストから削除しても実際の音声ファイルは削除さ れません。

# プレイリストを一括削除する (ALL CLR)

- 1. MENUキーを押し、MENU画面を表示させます。
- 2. ホイールでPLAYLISTを選択し、ENTER/MARKキーを 押します。
- 3. ホイールで任意のファイル名を選択し、ENTER/MARK キーを押します。

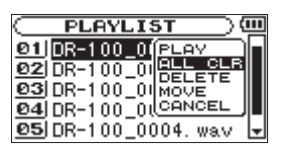

- 4. サブメニューからALL CLRを選択し、ENTER/MARK キーを押すと確認画面が表示されます。
- 5. 一括削除を実行する場合はENTER/MARKキーを、中止 する場合はSTOP [**ª**]キーを押します。

# **メ モ**

 プレイリストから削除しても実際の音声ファイルは削除さ れません。

# プレイリストに登録されているファイル を再生する(PLAY)

- 1. MENUキーを押し、MENU画面を表示させます。
- 2. ホイールでPLAYLISTを選択し、ENTER/MARKキーを 押します。
- 3. ホイールで再生したいファイル名を選択し、ENTER/ MARKキーを押します。

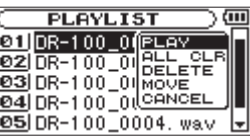

4. サブメニューからPLAYを選択し、ENTER/MARKキー を押すとホーム画面に戻り、再生が開始されます。

# ループ再生する (I/O LOOP)

1つのファイル内でIN点(始点)、OUT点(終点)を指定し、 このIN点とOUT点の間を繰り返し再生します。

1. ホーム画面で、再生中または一時停止中に始点にしたい位 置でI/O LOOPキーを押すと、IN点が設定されます。

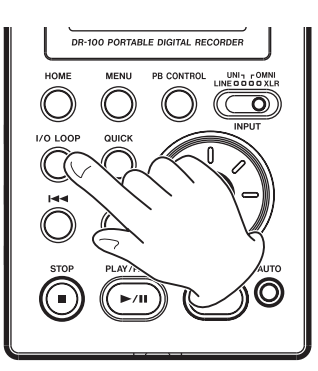

# 第7章 再生する

- 2. 再生中または一時停止中に終点にしたい位置でI/O LOOP キーを押すと、OUT点が設定されます。
- 3. IN点、OUT点の両方が設定されると自動的にループ再生 を開始します。
- 4. STOP [**ª**]キーを押すと停止します。
- **5. PLAY/PAUSE [▶/Ⅱ]キーを押すと再びIN点から再生を** 開始します。

#### **メ モ**

- **≠** 2つ以上のファイルを跨いでのIN点、OUT点の設定はでき ません。
- **≠** 違うファイルを選択した場合、IN点、OUT点の設定は破 棄されます。
- **≠** IN点、OUT点が設定されているときにI/O LOOPキーを 押すと設定は破棄されます。
- **≠** MP3ファイルがVBR(Variable Bit Rate)形式の場合、 正確なIN点、OUT点の指定ができない場合があります。

# 再生速度を調節する(PB CONTROL)

再生速度を通常の ー 50% ~ +16%の範囲で調節すること ができます。このとき、速度に応じて音程を変える方法と音 程を変えない方法があります。

1. ホーム画面で、PB CONTROLキーを長押しし、PB CONTROL画面を表示させます。

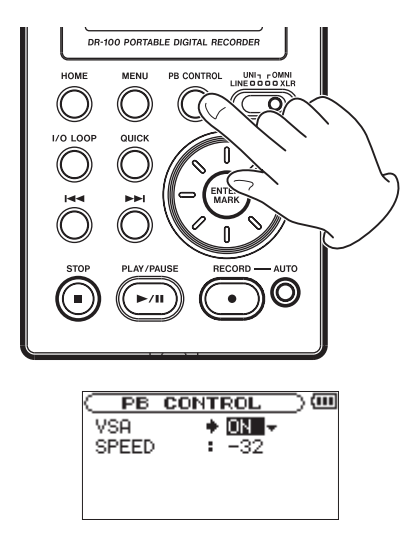

2. VSAの項目でON/OFFを選択します。

OFF:音程を変えて再生

ON:音程を変えずに再生

\*VSA:Variable Speed Audition

3. SPEEDの項目で再生速度を調節します。

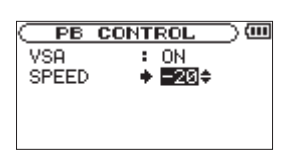

- 4. HOMEキーを押し、ホーム画面に戻ります。
- 5. PB CONTROLキーを短く押すとON/OFFが切り換わり ます。

#### **メ モ**

PB CONTROLのON/OFFはPB CONTROL画面表示中 にも行えます。

# 再生の音量を調節する

 $\Box$  内蔵スピーカーおよび  $\Omega$  端子から出力される音量を、 $\Omega$ /SP OUTPUTボリュームを操作して音量を調節します。

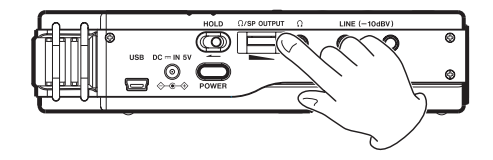

本機をパソコンとUSBケーブルで接続することで、本機の SDカードの中の音声ファイルをパソコンに取り出したり、パ ソコンの中の音声ファイルを本機に取り込んだりすることが できます。

本機で取り扱うことができる音声ファイル形式は以下の通り です。

 MP3:32kbps~320kbps、44.1kHz/48kHz WAV:44.1kHz/48kHz、16/24ビット (ステレオファイルのみ)

 $\circledR$  $\Box$ o  $\overline{\bullet}$  $\circ$ , O O

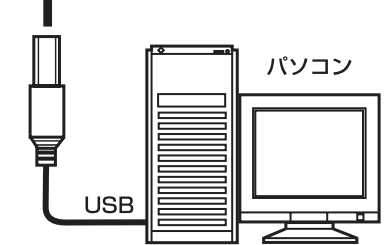

# **注 意**

USB接続中は、本機の操作はできません。

接続すると本機の画面に、"USB connected.."が表示され ます。SDカードが正しく挿入されていない状態でUSB接続 を行うと"Can't Save Data"というメッセージが表示され ます。

パソコンの画面に、本機が"DR-100"というボリュームラ ベルの外部ドライブとして表示されます。

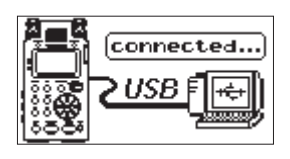

# パソコンと接続する

本機とパソコンを付属のUSBケーブルで接続します。 本機にSDカードが正しく挿入されていることを確認してくだ さい。

# パソコンへファイルを取り出す

- 1. パソコン画面上の "DR-100"ドライブをクリックすると、 MUSICフォルダとUTILITYフォルダが表示されます。
- 2. MUSICフォルダを開き、パソコンに取り出したいファイ ルを任意の場所にドラッグ&ドロップします。

# パソコンからファイルを取り込む

- 1. パソコン画面上の "DR-100"ドライブをクリックすると、 MUSICフォルダとUTILITYフォルダが表示されます。
- 2. パソコンの任意の音声ファイルをMUSICフォルダにドラ ッグ&ドロップします。

# **ヒント**

- **≠** パソコン上の操作で、MUSICフォルダ内を管理すること ができます。
- **≠** MUSIC フォルダ内にサブフォルダを作成することができ ます。サブフォルダは 2 階層下まで作成できます。本機で は、3 階層以下のサブフォルダおよびファイルは認識でき ません。

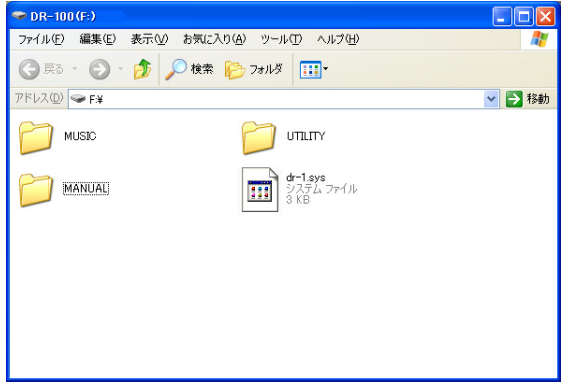

"DR-100"ドライブの中には、MUSICフォルダ、UTILITY フォルダがあります。

# パソコンとの接続を解除する

パソコンと本機の接続を外すときは、パソコンから本機を正 しい手順で切り離してから、USBケーブルを外します。本機 が自動的に再起動します。

パソコン側での接続解除方法については、パソコンの取扱説 明書をご覧ください。

# 第 9 章 フォルダやファイルを操作する

# フォルダ内のファイルを表示する

- 1. MENUキーを押し、MENU画面を表示させます。
- 2. MENU画面でBROWSEを選択し、ENTER/MARKキーを 押します。

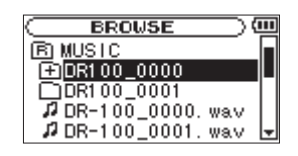

- :全ての音声ファイルが格納されるルートフォルダ
- :内部にフォルダが存在するフォルダ
- □:内部にフォルダが存在しないフォルダ
- :表示中のフォルダ
- :音声ファイル
- 3. ホイールで閉じているフォルダ( 田 / □ )を選択します。

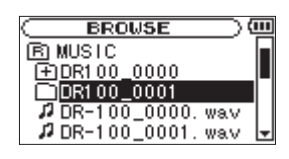

**4. ▶▶Iキーを押すとフォルダが開き、内部のフォルダやファ** イルが表示されます。

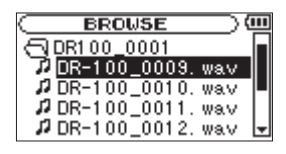

5. **Ⅰ<▲キーを押すとフォルダを閉じ、上の階層に移動します。** 

# フォルダを操作する

- 1. MENUキーを押し、MENU画面を表示させます。
- 2. ホイールでBROWSEを選択し、ENTER/MARKキーを押 します。
- 3. ホイールでフォルダを選択し、ENTER/MARKキーを押 すとサブメニューが表示されます。 上下の階層のフォルダ移動は**Â**/**¯**キーを使用します。  $\blacktriangleright$ **<** キーを使用してルートフォルダへ移動し、ENTER/ MARKキーを押すとサブメニューが表示されます。 同じ階層内のフォルダ選択はホイールを使用します。

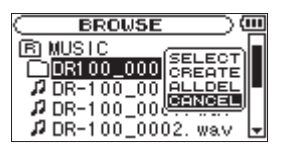

# **メ モ**

 サブメニューでCANCELを選択すると、サブメニューが 閉じます。

# フォルダを選択する(SELECT)

4. サブメニューでSELECTを選択し、ENTER/MARKキー を押すとホーム画面に戻り、選択したフォルダ内の先頭の ファイルが選択されます。

## フォルダを作成する(CREATE)

4. サブメニューでCREATEを選択し、ENTER/MARKキー を押すと選択したフォルダ内に新しいフォルダを作成しま す。

#### **メ モ**

 $J\nu$ ートフォルダの下にフォルダを作成したいときはK**→** キーを押して B にカーソル (反転表示) を当てて ENTER/MARKキーを押すとサブメニューが表示されま す。

#### **注 意**

 フォルダが作成できるのは2階層までです。第2階層の フォルダの中に新しいフォルダを作成しようとすると "Layer too Deep"というメッセージが表示され、フォ ルダは作成されません。

# フ ォ ル ダ 内 の フ ァ イ ル を 全 て 削 除 す る (ALLDEL)

4. サブメニューでALLDELを選択し、ENTER/MARKキー を押すと選択したフォルダ内のファイルは全て削除され ます。

# **注 意**

 フォルダ内のサブフォルダは削除されません。また、リー ドオンリーファイルや本機で認識されないファイルも削除 されません。

# 第 9 章 フォルダやファイルを操作する

# ファイルを操作する

- 1. MENUキーを押し、MENU画面を表示させます。
- 2. ホイールでBROWSEを選択し、ENTER/MARKキーを押 します。
- 3. ホイールでファイルを選択し、ENTER/MARKキーを押 すとサブメニューが表示されます。

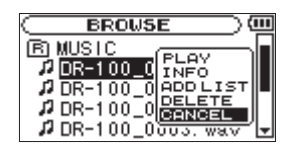

#### **メ モ**

 サブメニューでCANCELを選択すると、サブメニューが 閉じます。

# ファイルを選択して再生する(PLAY)

4. サブメニューでPLAYを選択し、ENTER/MARKキーを 押すとホーム画面に戻り、選択したファイルの再生が開始 されます。

# ファイルを選択して情報を表示する(INFO)

4. サブメニューでINFOを選択し、ENTER/MARKキーを押 すと選択したファイルの情報が表示されます。

# ファイルを選択してプレイリストに追加する (ADD LIST)

4. サブメニューでADD LISTを選択し、ENTER/MARKキー を押すと選択したファイルがプレイリストに追加されます。

## ファイルを選択して削除する(DELETE)

4. サブメニューでDELETEを選択し、ENTER/MARKキー を押すと選択したファイルが削除されます。

# ファイルに識別用タグを付ける (QUICK TAG)

ファイル名に識別用の記号を簡単に付けることができます。 不要なファイルを後で削除したいときなどに便利です。

- 1. ホーム画面でQUICKキーを押すとサブメニューが表示さ れます。
- 2. サブメニューでTAGを選択し、ENTER/MARKキーを押 します。

3. ホイールで記号(○ / X) を選択し、実行するときは ENTER/MARKキーを、中止するときはSTOP [**ª**]キー を押します。

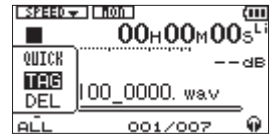

TAGを付けると次のようになります。

(例)もとのファイルがDR-100\_0000.wavのとき

DR-100\_0000\_o.wav

DR-100\_0000\_x.wav

# 選択されている再生ファイルを削除する (QUICK DEL)

選択されている再生ファイルをすぐに削除したいときなどに 便利です。

- 1. ホーム画面でQUICKキーを押すとサブメニューが表示さ れます。
- 2. サブメニューでDELを選択し、ENTER/MARKキーを押 します。
- 3. 実行するときはもう一度ENTER/MARKキーを、中止す るときはSTOP [**ª**]キーを押します。

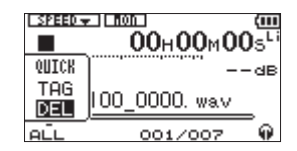

# 第 10 章 各種設定

# 情報を見る(INFORMATION)

本機の各種情報を一覧することができます。

- 1. MENUキーを押し、MENU画面を表示させます。
- 2. ホイールでINFORMATIONを選択し、ENTER/MARK キーを押します。
- 3. ホイールでページを切り換えます。

# ファイル情報(FILE)

**INFORMATION** ) **ED** FILE  $(1/4)$ <sup>2</sup> WWW : 24bit, ST, 48.0k TITLE : DR-100\_0000. wav<br>DATE : 2009/03/11 DD:DZ<br>SIZE : 1.6M byte

# WAV/MP3:

ファイル形式 WAV:ビット長 ステレオ/モノラル サンプリング周波数[Hz] MP3:ビットレート[kbps] CBR/VBR サンプリング周波数[Hz]

## **メ モ**

 CBR(Constant Bit Rate):固定ビットレート VBR(Variable Bit Rate):可変ビットレート

# TITLE:

ファイル名

 MP3ファイルでID3タグのタイトル情報がある場合は、 その情報を表示します。

## DATE:

ファイルの日付

# SIZE:

ファイルサイズ

# カード情報(CARD)

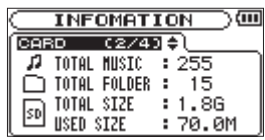

# TOTAL MUSIC:

MUSICフォルダ内の再生可能なファイル数

TOTAL FOLDER:

MUSICフォルダ内のフォルダ数

TOTAL SIZE:

SDカードの総メモリ容量

#### REMAIN SIZE/USED SIZE:

SDカードの残容量/使用量

# **メ モ**

**Â**キーまたは**¯**キーを押すと表示が交互に切り換わり ます。

# システム情報(SYSTEM)

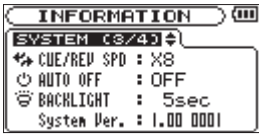

CUE/REV SPD: 早送り/早戻しのサーチスピード

AUTO OFF: 電源のオートオフ設定

BACKLIGHT: バックライトのオートオフ設定

System Ver.: システムファームフェアのバージョン情報

# 電池情報(BATTERY)

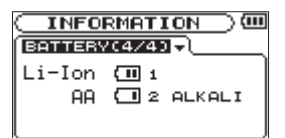

#### Li-Ion:

残量、1:主電池/ 2:予備電池

#### AA:

残量、1:主電池/ 2:予備電池、AA(単3形電池)の種類

ACアダプター使用時は専用リチウムイオン充電池の残量では なく、常に 回が表示されます。

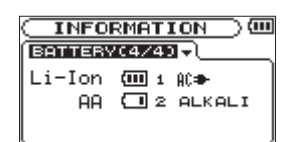

# 入力モニターを使用する(MONITOR)

入力音のレベルをモニターするには、通常、録音中または録音 待機中でなければなりません。オーバーダブ録音を行うときに は再生音と入力音のレベルをバランス良く調節しなければなら ないため、再生時にも入力音をモニターできる機能です。

- 1. MENUキーを押し、MENU画面を表示させます。
- 2. ホイールでINPUT SETTINGを選択し、ENTER/MARK キーを押します。
- 3. MONITORの項目でONを選択します。

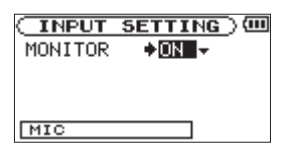

設定値:OFF(初期値)、ON

### **メ モ**

この設定は録音中や録音待機中にはできません。

# モノラル入力する(TYPE)

外部XLRマイクを1本だけ接続して録音するときなどに、接 続したマイクの入力信号をL/Rそれぞれのチャンネルに入力 して録音することができます。

- 1. MENUキーを押し、MENU画面を表示させます。
- 2. ホイールでINPUT SETTINGを選択し、ENTER/MARK キーを押します。
- 3. TYPEの項目でMONOを選択します。

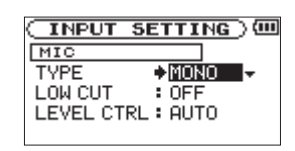

設定値: STEREO (初期値)、MONO

#### **メ モ**

入力がLINEのとき、設定にかかわらず、常にSTEREOと なります。

#### **注 意**

MONOを選択して録音した場合、モノラルファイルでは なく、L/Rそれぞれのチャンネルに同じ音が録音されたス テレオファイルとなります。

# ローカットフィルターを使用する (LOW CUT)

入力信号の低音を減衰させる機能です。

空調機ノイズやファンノイズなどが気になる場合はONにして ください。

- 1. MENUキーを押し、MENU画面を表示させます。
- 2. ホイールでINPUT SETTINGを選択し、ENTER/MARK キーを押します。
- 3. LOW CUTの項目でローカットフィルターの周波数を設定 します。

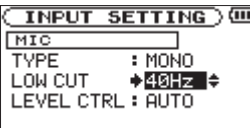

設定値:OFF(初期値)、40Hz、80Hz、120Hz

#### **メ モ**

入力がLINEのとき、設定にかかわらず、常にOFFとなり ます。

# オートゲインコントロール/リミッター を使用する(LEVEL CTRL)

用途や状況に応じて、オートゲインコントロール(AUTO) かリミッター(LMT)を使用することができます。

# オートゲインコントロール(AUTO)

入力信号が小さいときは感度を上げ、逆に入力信号が大きい ときには感度を下げて、音量がなるべく均一になるように自 動的に調節します。

会議などで離れた人の声も近くの人の声も同じ音量で録音し たい場合などに便利です。

#### **メ モ**

 オートゲインコントロールを選択したとき、音量は自動的 に変化するため、INPUTボリュームの操作は無効です。

## リミッター(LMT)

入力信号が大きすぎる場合に適度なレベルに抑え込み、信号 が歪んで録音されるのを防ぎます。

- 1. MENUキーを押し、MENU画面を表示させます。
- 2. ホイールでINPUT SETTINGを選択し、ENTER/MARK キーを押します。

# 第 10 章 各種設定

3. LEVEL CTRLの項目でAUTOかLMTかを設定します。

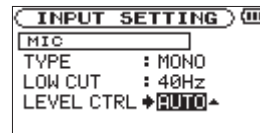

設定値;AUTO(初期値)、LMT

4. 背面のAUTO/LIMITERスイッチをONにします。

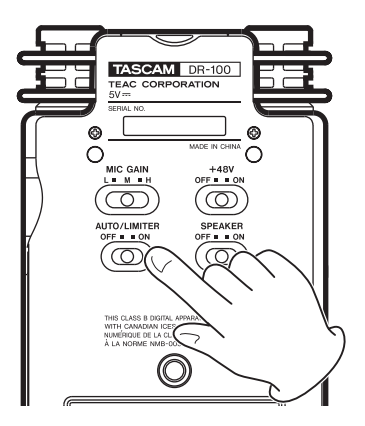

#### **メ モ**

入力がLINEのとき、設定にかかわらず、常にLIMITERと なります。

# 再生レベルを調節する (MIX BALANCE)

オーバーダブ録音時、または入力モニターオン時の再生音の レベルを調節します。

- 1. MENUキーを押し、MENU画面を表示させます。
- 2. ホイールでMIX BALANCEを選択し、ENTER/MARK キーを押します。
- 3. ホイールで値を設定します。

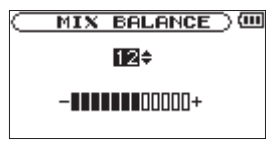

設定値:0~20(初期値)

# **注 意**

 インプットモニターがオフのときは調節できません。( → 43ページ「入力モニターを使用する(MONITOR)」)

# ファイル名の形式を設定する

本機で録音するファイルの名前の形式を選択することができ ます。

# ファイル名の形式

- 1. MENUキーを押し、MENU画面を表示させます。
- 2. ホイールでFILE NAMEを選択し、ENTER/MARKキーを 押します。
- 3. TYPEの項目でWORDかDATEかを設定します。

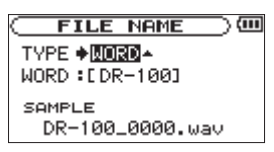

設定値:WORD(初期値)、DATE

(例) DR-100\_0000.wav

DATE:日時をファイル名に付けます。

(例) 090101 0000.wav

#### **メ モ**

 日時は本体内の時計をもとに設定されます。( → 23ペー ジ「日時を設定する」)

#### 文字(WORD)の設定

- 1. MENUキーを押し、MENU画面を表示させます。
- 2. ホイールでFILE NAMEを選択し、ENTER/MARKキーを 押します。
- 3. WORDの項目でI<< /> **→** /→→ キーでカーソルを移動し、ホ イールで文字を選択します。

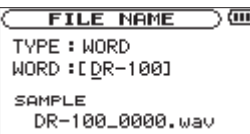

 文字は英数の他に、記号「 ! # \$ % & '( ) + , - . ; = @ [ ] ^ \_ ` { } ̃ 」が使用可能です。

WORD: WORDで設定した6文字をファイル名に付 けます。

# サーチスピードを設定する (CUE/REV SPEED)

早戻し/早送り(サーチ)スピードの設定をします。

- 1. MENUキーを押し、MENU画面を表示させます。
- 2.ホイールでSETUPを選択し、ENTER/MARKキーを押し ます。
- 3. CUE/REV SPEEDの項目でスピードを設定します。

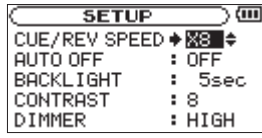

設定値: x2、x4、x8 (初期値)、x10

# 電源を自動で切る(AUTO OFF)

電池使用時、最後の操作から自動的に電源がオフになるまで の時間を設定します。

- 1. MENUキーを押し、MENU画面を表示させます。
- 2. ホイールでSETUPを選択し、ENTER/MARKキーを押し ます。
- 3. AUTO OFFの項目で時間を設定します。

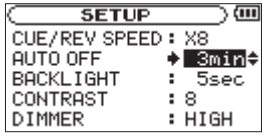

設定値:OFF(初期値)、3min、5min、10min、 30min

# バックライトを自動で消す (BACKLIGHT)

電池使用時、最後の操作から自動でバックライトがオフにな るまでの時間を設定します。

- 1. MENUキーを押し、MENU画面を表示させます。
- 2. ホイールでSETUPを選択し、ENTER/MARKキーを押し ます。
- 3. BACKLIGHTの項目で時間を設定します。

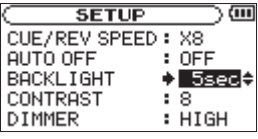

 設定値:OFF、5sec(初期値)、10sec、15sec、 30sec

# コントラストを調節する(CONTRAST)

- ディスプレイのコントラストの調節をします。
- 1. MENUキーを押し、MENU画面を表示させます。
- 2. ホイールでSETUPを選択し、ENTER/MARKキーを押し ます。
- 3. CONTRASTの項目でコントラストを設定します。

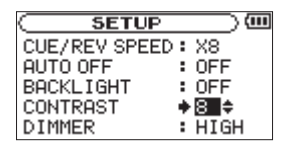

設定値:1~20(8:初期値)

# バックライトの明るさを設定する (DIMMER)

バックライトの明るさを設定できます。

- 1. MENUキーを押し、MENU画面を表示させます。
- 2. ホイールでSETUPを選択し、ENTER/MARKキーを押し ます。
- 3. DIMMERの項目で明るさを設定します。

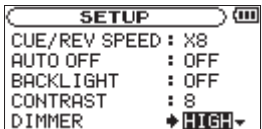

設定値:OFF、LOW、HIGH(初期値)

# 初期設定に戻す(INITIALIZE)

本機のさまざまな設定を工場出荷時の設定に戻します。

- 1. MENUキーを押し、MENU画面を表示させます。
- 2. ホイールでSETUPを選択し、ENTER/MARKキーを押し ます。
- **3. INITIALIZEの 項目で▶▶ キーを押し、更にENTER/** MARKキーを押すと確認画面が表示されます。

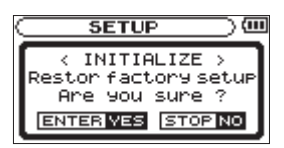

4. 実行するときはENTER/MARKキーを、中止するときは **STOP [■]キーを押します。** 

# SDカードをフォーマットする

本機では、2種類の方法でSDカードをフォーマットすること ができます。

- **º** クイックフォーマット
- **º** フルフォーマット

SDカードをフォーマットすると、カード内の全ての音声フ ァイルは消去され、MUSICフォルダ、UTILITYフォルダ、 dr-1.sysファイルが自動的に生成されます。

- 1. MENUキーを押し、MENU画面を表示させます。
- 2. ホイールでSETUPを選択し、ENTER/MARKキーを押し ます。
- **3. QUICK FORMATまたはFULL FORMATの項目で▶▶** キーを押し、更にENTER/MARKキーを押すと確認画面 が表示されます。

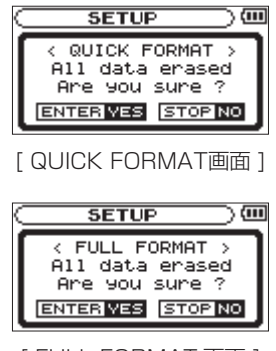

[ FULL FORMAT 画面 ]

4. 実行するときはENTER/MARKキーを、中止するときは STOP [**ª**]キーを押します。

#### **注 意**

 フォーマットは別売の専用ACアダプター(PS-P520) を使用するか、電池の残量が十分な状態で行ってください。 特にフルフォーマットではメモリのエラーをチェックしな がらフォーマットするため、クイックフォーマットに比べ、 時間がかかります。

# 主電池を設定する(MAIN)

専用リチウムイオン充電池と単3形電池を両方挿入した場合 は、一方を主電池、もう一方を予備電池とし、通常、主電池 を使用します。

主電池が規定の残量を下回ったとき、自動的に予備電池に切 り換わり、動作を継続させることができます。

ホーム画面上には現在動作中の電池の種類と残量が表示され ています。

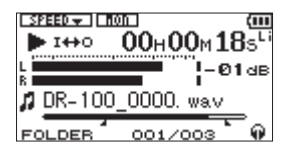

- 1. MENUキーを押し、MENU画面を表示させます。
- 2. ホイールでBATTERYを選択し、ENTER/MARKキーを 押します。
- 3. MAINの項目で主電池とする電池を設定します。

Li-Ion (リチウムイオン電池)

AA(単3形電池)

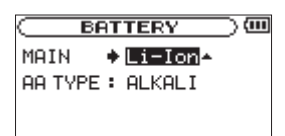

設定値: Li-Ion (初期値)、AA

#### **注 意**

 予備電池も規定の残量を下回っている場合は電源が切れ ます。

この場合、録音データや設定などは全て失われます。

#### 電源を切らずに電池を交換する

専用リチウムイオン充電池と単3形電池を両方挿入している 場合は、録音中など動作を継続させたまま電池を交換するこ とができます。

## 主電池を交換する

主電池を交換する場合は、主電池が規定の残量を下回り、予 備電池に切り換わって動作していることを確認してから行っ てください。

主電池で動作中に主電池を取り除くと電源が切れます。 やむを得ず動作中の主電池を交換しなければならない場合 は、一旦必ず予備電池の方を主電池に切り換え、動作中の電 池が切り換わったことをホーム画面で確認してから行ってく ださい。

交換後は電池が正しく挿入されたことを確認してから主電池 の設定を戻してください。

#### **注 意**

 予備電池が規定の残量を下回っている場合、主電池の設定 を変更しても動作中の電池は切り換わりません。

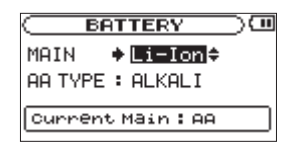

#### 予備電池を交換する

主電池で動作中はいつでも予備電池を交換することができま すが、ホーム画面で主電池の残量が十分残っていることを確 認してから行ってください。 予備電池で動作中に予備電池取り除くと電源が切れます。

# 電池の種類を設定する (AA BATTERY)

使用する電池の種類を設定します。 電池の残量表示や正常動作に必要な最低残量の識別を行い ます。

- 1. MENUキーを押し、MENU画面を表示させます。
- 2. ホイールでBATTERYを選択し、ENTER/MARKキーを 押します。
- 3. AA TYPEの項目で種類を設定します。

ALKALI(アルカリ乾電池)

Ni-MH(ニッケル水素電池)

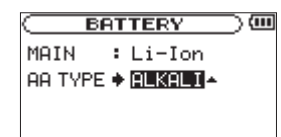

設定値:ALKALI(初期値)、Ni-MH

# メニュー一覧

ディスプレイに表示される各種メニューの表示 / 設定の概要と設定値の一覧です。 概要の中の太字の設定値は初期値を表します。

# MENU 画面(MENU キー短押し)

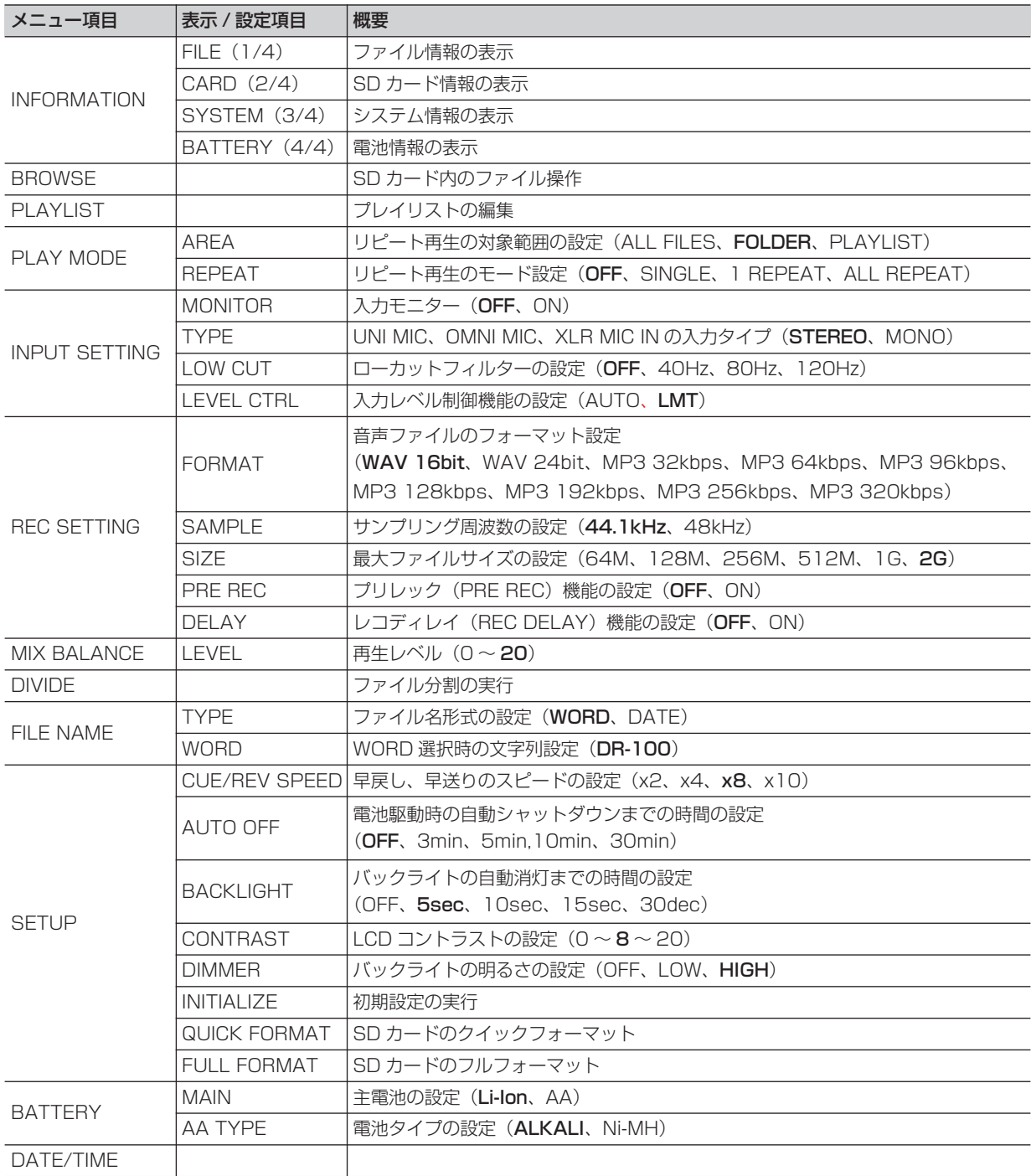

# PB CONTROL 画面(PB CONTROL キー長押し)

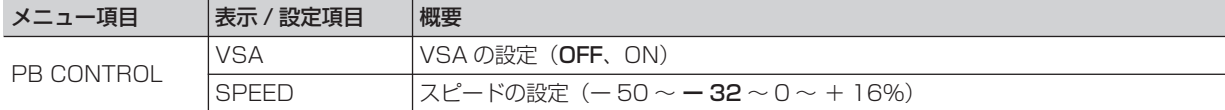

# AUTO REC 画面(AUTO キー短押し)

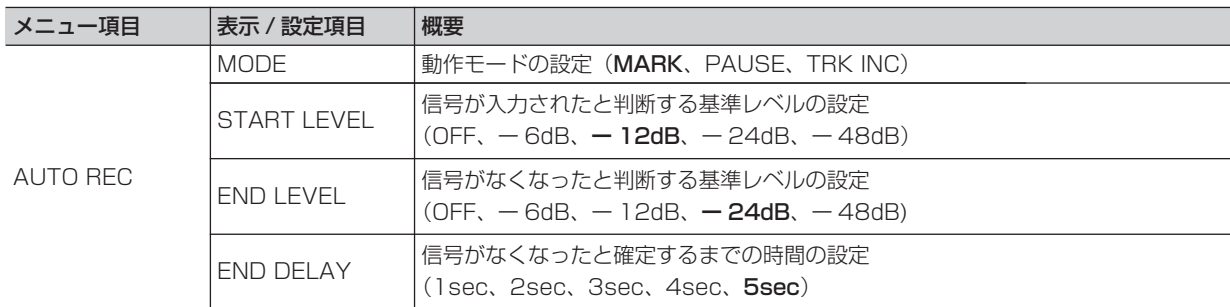

# サブメニュー一覧

通常のメニューとは異なり、画面を切り換えずに操作できるようにサブメニューが表示される場面があります。

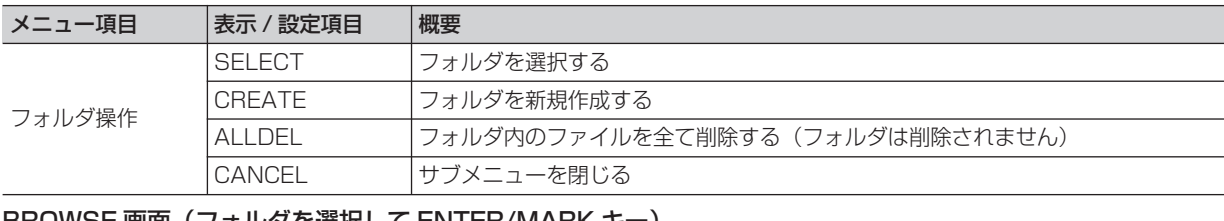

# BROWSE 画面(フォルダを選択して ENTER/MARK キー)

#### BROWSE 画面(フォルダを選択して ENTER/MARK キー)

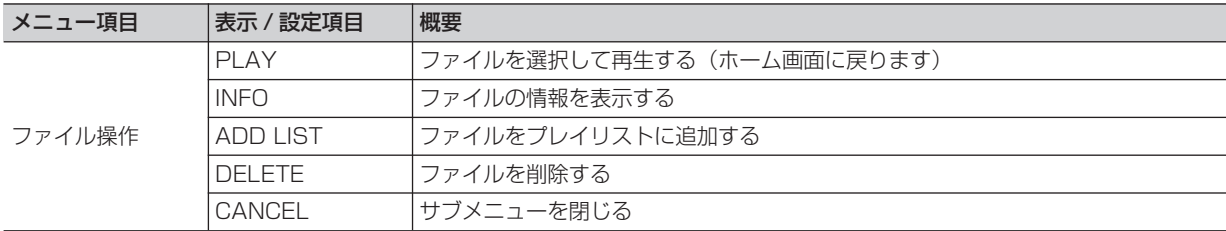

#### PLAYLIST 画面(ファイル名を選択して ENTER/MARK キー)

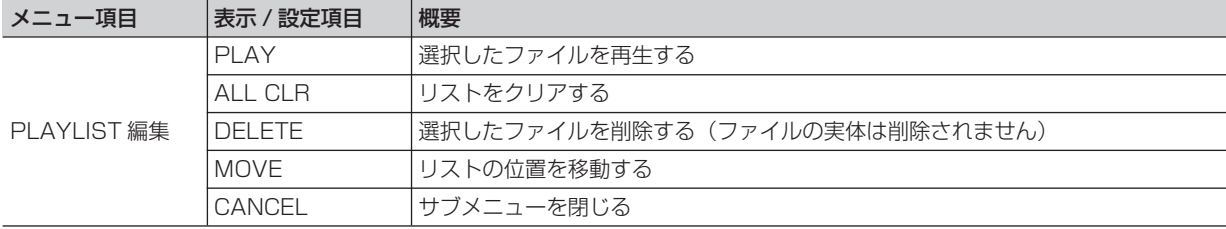

#### ホーム画面(MONITOR を ON にして RECORD キー)

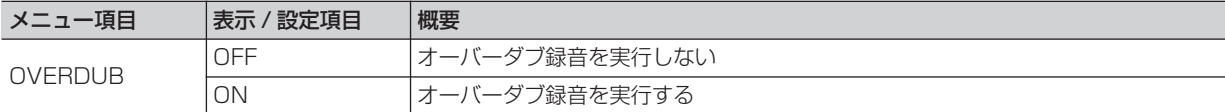

# ホーム画面 (QUICK キー )

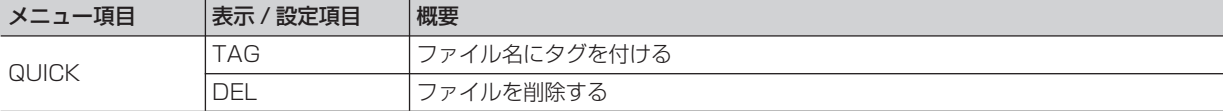

# 第 11 章 メッセージ一覧

以下にポップアップメッセージの一覧表を示します。

DR-100では状況に応じてポップアップメッセージが表示されますが、それぞれのメッセージの内容を知りたいとき、および対 処方法を知りたいときにこの表をご覧ください。

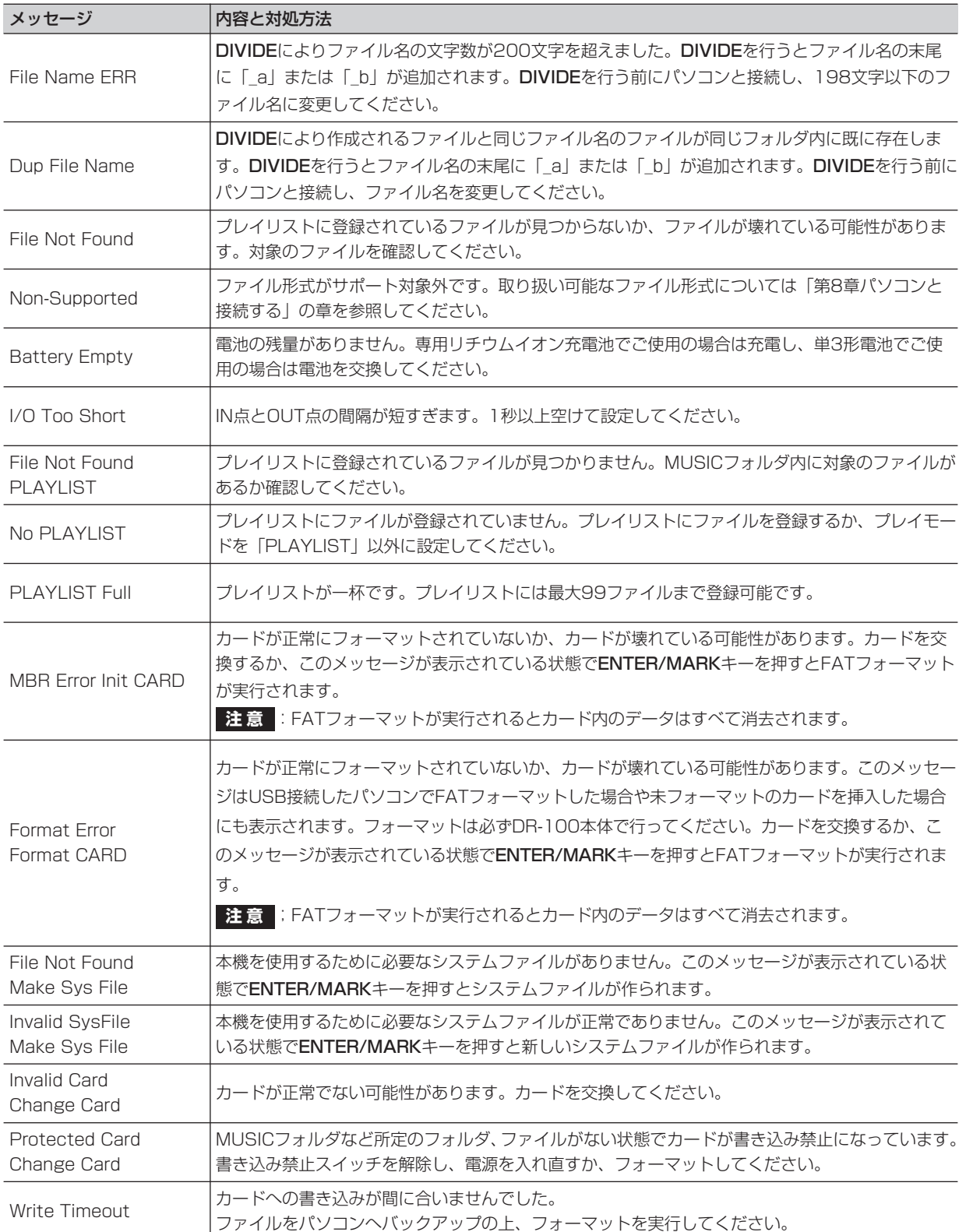

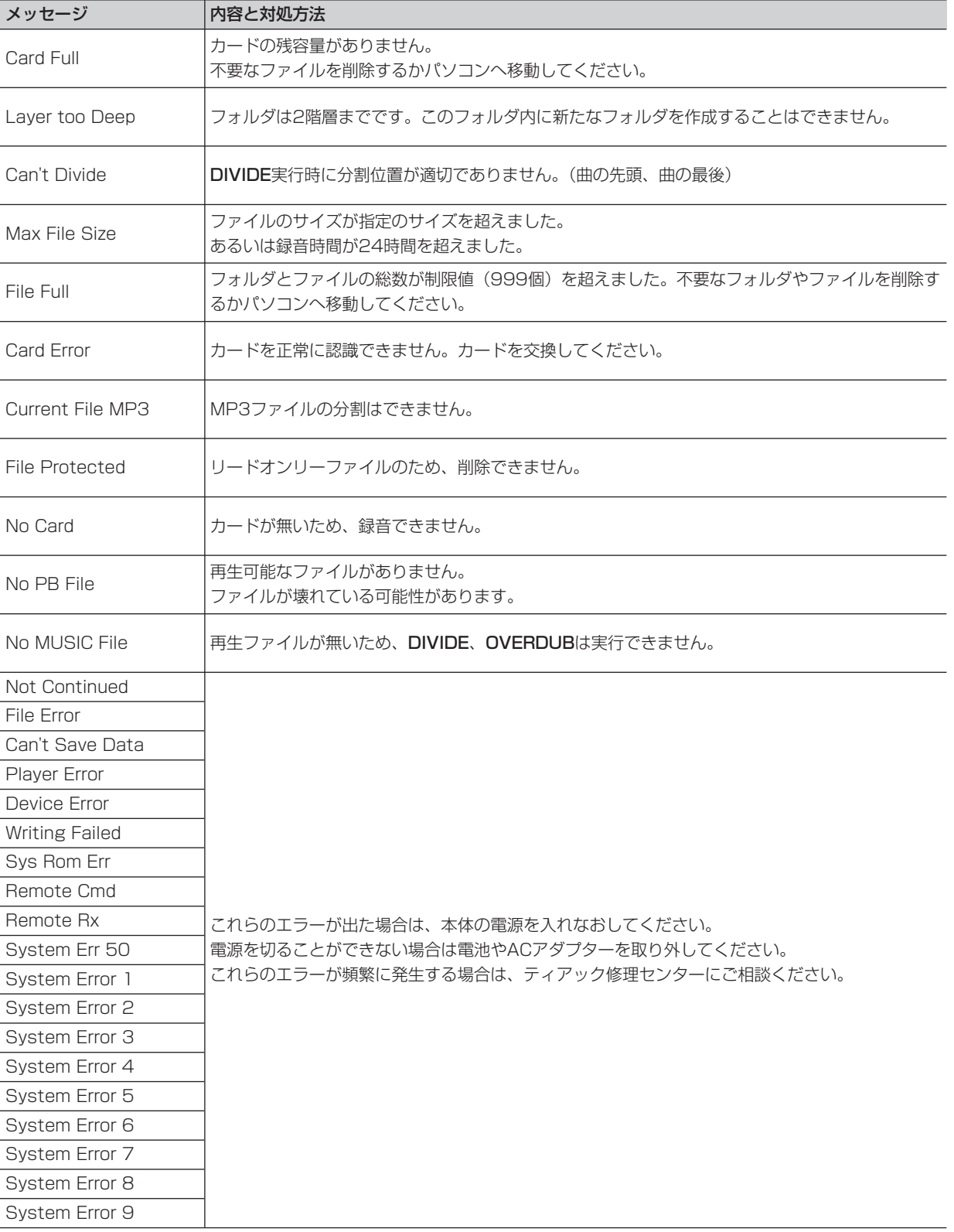

# 第 12 章 仕様

# オーディオ入出力定格

● XLR MIC IN(L/R)入力

 端子:XLR-3-32相当(バランス) 入力インピーダンス:1.2 kΩ

**≠** GAIN HIGH時

 基準入力レベル:ー 58dBu 最大入力レベル:ー 42dBu

- **≠** GAIN MID時 基準入力レベル:ー 36dBu 最大入力レベル:ー 20dBu
- **≠** GAIN LOW時 基準入力レベル:ー 14dBu 最大入力レベル:+ 2dBu

# **º** LINE IN入力

 端子:3.5mmステレオミニジャック 入力インピーダンス:23kΩ 基準入力レベル:ー 10dBV 最大入力レベル:+ 6dBV

# **º** LINE OUT出力

 端子:3.5mmステレオミニジャック 基準出力レベル:ー 10dBV 最大出力レベル:+ 6dBV

# **º** 出力

 端子:3.5mmステレオミニジャック 最大出力:25mW + 25mW(32 Ωヘッドホン接続時)

# **º** 内蔵スピーカー

出力:0.4W

# オーディオ性能

## 周波数特性(LINE IN → LINE OUT):

 20Hz~20kHz、+1 /-3dB(44.1kHz)  $20$ Hz ~ 22kHz, + 1 / - 3dB (48kHz)

## 歪率(LINE IN → LINE OUT):

0.01% 以下

## S/N比 (LINE IN → LINE OUT): 90dB以上

# 一般

#### **º** 対応音声ファイル:

MP3ファイル:32kbps~320kbps、サンプリング周波 数44.1kHz/48kHz、VBR再生対応、ID3タグ(Ver1 ~2.4)をサポート

WAVファイル:サンプリング周波数44.1kHz/48kHzビ ット長:16/24ビット

# **º** 記録媒体:

 $SD$  カード (64M バイト~ 2G バイト)および SDHC カード(4G バイト~ 32G バイト)

## **º** ファイルシステム:

FAT パーティション:FAT16/32

# **º** 電池持続時間(連続動作時):

- 専用リチウムイオン充電池(BP-L2)使用時: 約 5 時間(JEITA 録音時間) 約 5 時間(JEITA 音楽再生時間)
- ニッケル水素電池使用時: 約 4 時間(JEITA 録音時間) 約 4 時間(JEITA 音楽再生時間)
- アルカリ乾電池使用時: 約 2 時間(JEITA 録音時間) 約 2 時間(JEITA 音楽再生時間)

 (バックライト消灯、MP3 128kbps 時。使用状況によ り変動することがあります。)

- **º** 使用温度範囲:0~40℃
- 消費電力: 1.7W (MP3再生時) 5.5W(最大)
- **º** 外形寸法: 80(幅)× 153(高さ)× 35(奥行)mm(突起部含まず)
- **º** 質量:290g(電池を含まず)

# 別売アクセサリー

**º** ACアダプター:PS-P520

# 接続するパソコンの条件

# **º** Windowsマシン:

 Pentium 300MHz以上 128MB以上のMemory USB ポート(推奨:USB2.0)

# **º** Macintoshマシン:

 Power PC、iMac、G3、G4 266MHz以上 64MB以上のMemory USB ポート(推奨:USB2.0)

# **º** 推奨USBホストコントローラー:

Intel 製チップセット

# **º** サポートOS:

Windows: Windows 2000 Professional SP4以上 / XP / Vista Macintosh: Mac OS X 10.2以上

# 寸法図

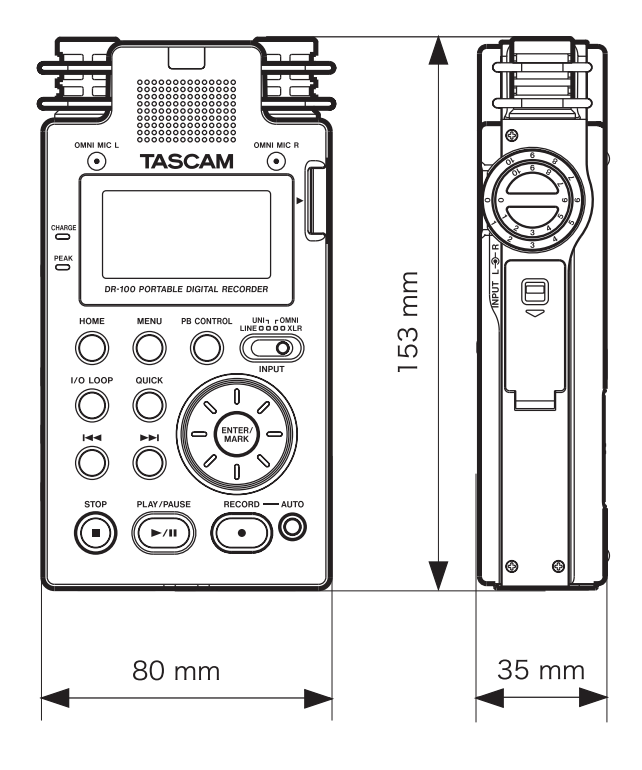

# Memo

# Memo

# この製品の取り扱いなどに関するお問い合わせは

タスカム カスタマーサポートまでご連絡ください。お問い合わせ受付時間は、 土・日・祝日・弊社休業日を除く 10:00 ~ 12:00/13:00 ~ 17:00 です。

タスカム カスタマーサポート 〒 206-8530 東京都多摩市落合 1-47

# **0120-152-854**

携帯電話・PHS・IP 電話などからはフリーダイヤルをご利用いただけませんので、 通常の電話番号(下記)にお掛けください。

電話:042-356-9137 / FAX:042-356-9185

# 故障・修理や保守についてのお問い合わせは

修理センターまでご連絡ください。 お問い合わせ受付時間は、土・日・祝日・弊社休業日を除く 9:30 ~ 17:00 です。

ティアック修理センター 〒 190-1232 東京都西多摩郡瑞穂町長岡 2-2-8

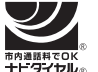

一般電話・公衆電話からは市内通話料金でご利用いただけます。

# **0570-000-501**

ナビダイヤルは全国どこからお掛けになっても市内通話料金でご利用いただけます。 PHS・IP 電話などからはナビダイヤルをご利用いただけませんので、通常の電話番号 (下記)にお掛けください。 新電電各社をご利用の場合、「0570」がナビダイヤルとして正しく認識されず、 「現在、この電話番号は使われておりません」などのメッセージが流れることがあります。 このような場合は、ご契約の新電電各社へお問い合わせいただくか、通常の 電話番号(下記)にお掛けください。

電話:042-556-2280 / FAX:042-556-2281

■ 住所や電話番号は, 予告なく変更する場合があります。あらかじめご了承ください。

# ティアック株式会社

〒 206-8530 東京都多摩市落合 1-47 http://www.tascam.jp/